# <span id="page-0-0"></span>**Dell™ Inspiron™ 1011 Service-Handbuch**

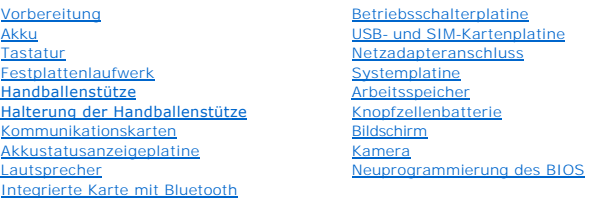

## **Anmerkungen, Vorsichtshinweise und Warnungen**

**ANMERKUNG:** Eine ANMERKUNG macht auf wichtige Informationen aufmerksam, mit denen Sie den Computer besser einsetzen können.

**VORSICHT: Ein VORSICHTSHINWEIS macht auf mögliche Beschädigung der Hardware oder Verlust von Daten bei Nichtbefolgung von Anweisungen aufmerksam.** 

 $\triangle$ **WARNUNG: Durch eine WARNUNG werden Sie auf Gefahrenquellen hingewiesen, die materielle Schäden, Verletzungen oder sogar den Tod von Personen zur Folge haben können.**

#### **Irrtümer und technische Änderungen vorbehalten. © 2009 Dell Inc. Alle Rechte vorbehalten.**

Die Vervielfältigung oder Wiedergabe dieser Unterlagen in jeglicher Weise ohne schriftliche Genehmigung von Dell Inc. ist strengstens untersagt.

In diesem Text verwendete Marken: *Dell,* das DELL-Logo und I*nspiro*n sind Marken von Dell Inc. *Bluetooth* ist eine eingetragene Marke im Besitz der Bluetooth SIG, Inc., die von<br>Dell unter Lizenz genutzt wird. *Microsoft* 

Alle anderen in dieser Dokumentation genanten Marken und Handelsbezeichnungen sind Eigentum der entsprechenden Hersteller und Firmen. Dell Inc. erhebt keinen Anspruch<br>auf Marken und Handelsbezeichnungen mit Ausnahme der ei

#### **Modell PP19S**

**April 2009 Rev. A00**

#### <span id="page-1-0"></span> **Netzadapteranschluss Dell™ Inspiron™ 1011 Service-Handbuch**

- 
- **[Entfernen des Netzadapteranschlusses](#page-1-1)**
- **O** Einbauen des Netzadapteranschlusse
- WARNUNG: Bevor Sie Arbeiten im Inneren des Computers ausführen, lesen Sie zunächst die im Lieferumfang des Computers enthaltenen<br>Sicherheitshinweise. Um zusätzliche Informationen zur bestmöglichen Einhaltung der Sicherheit **dazugehörige Homepage unter www.dell.com/regulatory\_compliance an.**
- **VORSICHT: Um elektrostatische Entladungen zu vermeiden, erden Sie sich mittels eines Erdungsarmbandes oder durch regelmäßiges Berühren einer nicht lackierten Metallfläche.**
- VORSICHT: **Reparaturen am Computer dürfen nur von einem zertifizierten Servicetechniker ausgeführt werden. Schäden durch nicht von Dell™<br>genehmigte Wartungsversuche werden nicht durch die Garantie abgedeckt.**

**VORSICHT: Um Schäden an der Systemplatine zu vermeiden, entfernen Sie den Hauptakku (siehe [Entfernen des Akkus](file:///C:/data/systems/ins10v/ge/sm/removeba.htm#wp1185372)), bevor Sie Arbeiten im Inneren des Computers ausführen.** 

### <span id="page-1-1"></span>**Entfernen des Netzadapteranschlusses**

- 1. Befolgen Sie die Anweisungen unter [Vorbereitung](file:///C:/data/systems/ins10v/ge/sm/before.htm#wp1438061).
- 2. Entfernen Sie den Akku (siehe [Entfernen des Akkus\)](file:///C:/data/systems/ins10v/ge/sm/removeba.htm#wp1185372).
- 3. Entfernen Sie die Tastatur (siehe [Entfernen der Tastatur\)](file:///C:/data/systems/ins10v/ge/sm/keyboard.htm#wp1188497).
- 4. Entfernen Sie die Handballenstütze (siehe [Entfernen der Handballenstütze](file:///C:/data/systems/ins10v/ge/sm/palmrest.htm#wp1051070)).
- 5. Entfernen Sie die Festplatte (siehe [Entfernen des Festplattenlaufwerks](file:///C:/data/systems/ins10v/ge/sm/hdd.htm#wp1184863)).
- 6. Entfernen Sie die Halterung der Handballenstütze (siehe [Entfernen der Halterung der Handballenstütze](file:///C:/data/systems/ins10v/ge/sm/plmrstbr.htm#wp1129935)).
- 7. Entfernen Sie die USB- und SIM-Kartenplatine (siehe Entfernen der USB- [und SIM-Kartenplatine](file:///C:/data/systems/ins10v/ge/sm/usbpwrbr.htm#wp1183926)).
- 8. Trennen Sie das Netzadapterkabel vom Anschluss auf der Systemplatine.
- 9. Heben Sie den Netzadapteranschluss aus dem Computersockel heraus.

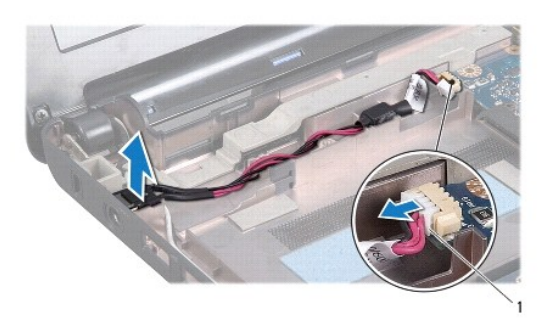

1 Netzadapterkabel-Anschluss

### <span id="page-1-2"></span>**Einbauen des Netzadapteranschlusses**

1. Platzieren Sie den Netzadapteranschluss auf der Systemplatine.

- 2. Schließen Sie das Netzadapterkabel an den Anschluss auf der Systemplatine an.
- 3. Bauen Sie die USB- und SIM-Kartenplatine wieder ein (siehe Einbauen der USB- [und SIM-Kartenplatine\)](file:///C:/data/systems/ins10v/ge/sm/usbpwrbr.htm#wp1188640).
- 4. Bauen Sie die Halterung der Handballenstütze wieder ein (siehe [Einbauen der Halterung der Handballenstütze](file:///C:/data/systems/ins10v/ge/sm/plmrstbr.htm#wp1128885)).
- 5. Bauen Sie die Festplatte wieder ein (siehe [Einbauen des Festplattenlaufwerks\)](file:///C:/data/systems/ins10v/ge/sm/hdd.htm#wp1185130).
- 6. Bauen Sie die Handballenstütze wieder ein (siehe [Einbauen der Handballenstütze](file:///C:/data/systems/ins10v/ge/sm/palmrest.htm#wp1051265)).
- 7. Bauen Sie die Tastatur wieder ein (siehe [Einbauen der Tastatur](file:///C:/data/systems/ins10v/ge/sm/keyboard.htm#wp1188162)).
- 8. Bauen Sie den Akku wieder ein (siehe [Einbauen des Akkus](file:///C:/data/systems/ins10v/ge/sm/removeba.htm#wp1185330)).

#### <span id="page-3-0"></span> **Akkustatusanzeigeplatine Dell™ Inspiron™ 1011 Service-Handbuch**

- 
- **[Entfernen der Akkustatusanzeigeplatine](#page-3-1)** [Einbauen der Akkustatusanzeigeplatine](#page-3-2)
- WARNUNG: Bevor Sie Arbeiten im Inneren des Computers ausführen, lesen Sie zunächst die im Lieferumfang des Computers enthaltenen<br>Sicherheitshinweise. Um zusätzliche Informationen zur bestmöglichen Einhaltung der Sicherheit **dazugehörige Homepage unter www.dell.com/regulatory\_compliance an.**
- **VORSICHT: Um elektrostatische Entladungen zu vermeiden, erden Sie sich mittels eines Erdungsarmbandes oder durch regelmäßiges Berühren einer nicht lackierten Metallfläche.**
- VORSICHT: **Reparaturen am Computer dürfen nur von einem zertifizierten Servicetechniker ausgeführt werden. Schäden durch nicht von Dell™<br>genehmigte Wartungsversuche werden nicht durch die Garantie abgedeckt.**

**VORSICHT: Um Schäden an der Systemplatine zu vermeiden, entfernen Sie den Hauptakku (siehe [Entfernen des Akkus](file:///C:/data/systems/ins10v/ge/sm/removeba.htm#wp1185372)), bevor Sie Arbeiten im Inneren des Computers ausführen.** 

### <span id="page-3-1"></span>**Entfernen der Akkustatusanzeigeplatine**

- 1. Befolgen Sie die Anweisungen unter [Vorbereitung](file:///C:/data/systems/ins10v/ge/sm/before.htm#wp1438061).
- 2. Entfernen Sie den Akku (siehe [Entfernen des Akkus\)](file:///C:/data/systems/ins10v/ge/sm/removeba.htm#wp1185372).
- 3. Entfernen Sie die Tastatur (siehe [Entfernen der Tastatur\)](file:///C:/data/systems/ins10v/ge/sm/keyboard.htm#wp1188497).
- 4. Entfernen Sie die Handballenstütze (siehe [Entfernen der Handballenstütze](file:///C:/data/systems/ins10v/ge/sm/palmrest.htm#wp1051070)).
- 5. Entfernen Sie die Festplatte (siehe [Entfernen des Festplattenlaufwerks](file:///C:/data/systems/ins10v/ge/sm/hdd.htm#wp1184863)).
- 6. Entfernen Sie die Halterung der Handballenstütze (siehe [Entfernen der Halterung der Handballenstütze](file:///C:/data/systems/ins10v/ge/sm/plmrstbr.htm#wp1129935)).
- 7. Trennen Sie das Kabel der Akkustatusanzeigeplatine vom Systemplatinenanschluss, falls Sie das beim Entfernen der Handballenstütze noch nicht getan haben.
- 8. Heben Sie die Akkustatusanzeigeplatine aus dem Computersockel heraus.

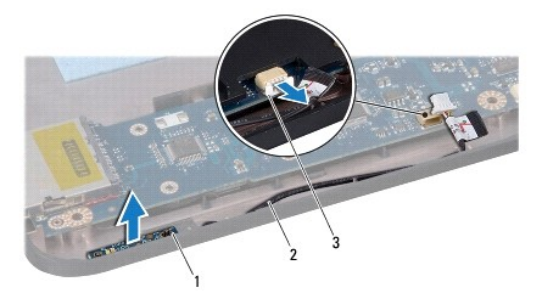

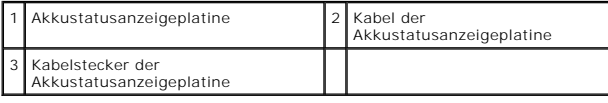

# <span id="page-3-2"></span>**Einbauen der Akkustatusanzeigeplatine**

1. Richten Sie die Bohrungen der Akkustatusanzeigeplatine mit der Ausbuchtung des Computersockels aus und behalten Sie die Position bei.

- 2. Schließen Sie das Kabel der Akkustatusanzeigeplatine an den Systemplatinenanschluss an.
- 3. Bauen Sie die Halterung der Handballenstütze wieder ein (siehe [Einbauen der Halterung der Handballenstütze](file:///C:/data/systems/ins10v/ge/sm/plmrstbr.htm#wp1128885)).
- 4. Bauen Sie die Festplatte wieder ein (siehe [Einbauen des Festplattenlaufwerks\)](file:///C:/data/systems/ins10v/ge/sm/hdd.htm#wp1185130).
- 5. Bauen Sie die Handballenstütze wieder ein (siehe [Einbauen der Handballenstütze](file:///C:/data/systems/ins10v/ge/sm/palmrest.htm#wp1051265)).
- 6. Bauen Sie die Tastatur wieder ein (siehe [Einbauen der Tastatur](file:///C:/data/systems/ins10v/ge/sm/keyboard.htm#wp1188162)).
- 7. Bauen Sie den Akku wieder ein (siehe [Einbauen des Akkus](file:///C:/data/systems/ins10v/ge/sm/removeba.htm#wp1185330)).

# <span id="page-5-0"></span> **Vorbereitung**

**Dell™ Inspiron™ 1011 Service-Handbuch** 

- [Empfohlene Werkzeuge](#page-5-1)
- **[Ausschalten des Computers](#page-5-2)**
- [Vor Arbeiten im Inneren des Computers](#page-5-3)

Dieses Dokument enthält Vorgehensweisen für den Ein- und Ausbau von Komponenten des Computers. Wenn nicht anders angegeben, wird bei jedem<br>Verfahren vorausgesetzt, dass folgende Bedingungen zutreffen:

- 1 Sie haben die Schritte unter [Ausschalten des Computers](#page-5-2) und [Vor Arbeiten im Inneren des Computers](#page-5-3) ausgeführt.
- l Sie haben die im Lieferumfang Ihres Computers enthaltenen Sicherheitsinformationen gelesen*.*
- l Eine Komponente kann ausgewechselt oder falls separat erworben installiert werden, indem die Schritte zum Ausbauen der Komponente in umgekehrter Reihenfolge ausgeführt werden.

#### <span id="page-5-1"></span>**Empfohlene Werkzeuge**

Für die in diesem Dokument beschriebenen Verfahren sind ggf. die folgenden Werkzeuge bzw. Hilfsmittel erforderlich:

- l Kleiner Schlitzschraubenzieher
- l Kreuzschlitzschraubenzieher
- l Stift aus Kunststoff
- l Die BIOS-Upgrade-CD oder das ausführbare Programm zur BIOS-Aktualisierung sind auf der Dell-Support-Website verfügbar unter **support.dell.com**

#### <span id="page-5-2"></span>**Ausschalten des Computers**

- **VORSICHT: Um Datenverlust zu vermeiden, speichern und schließen Sie alle geöffneten Dateien, und beenden Sie alle aktiven Programme, bevor Sie den Computer ausschalten.**
- 1. Speichern und schließen Sie alle geöffneten Dateien und beenden Sie alle geöffneten Programme.
- 2. Fahren Sie das Betriebssystem herunter:

#### *Windows*® *XP:*

Klicken Sie auf **Start**® **Ausschalten**® **Ausschalten**.

*Ubuntu*® *Dell Desktop*:

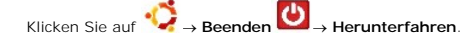

*Ubuntu Classic Desktop (Klassischer Desktop)*:

Klicken Sie auf ® **Herunterfahren**.

3. Stellen Sie sicher, dass der Computer und alle angeschlossenen Geräte ausgeschaltet sind. Wenn der Computer und die angeschlossenen<br>Peripheriegeräte beim Herunterfahren des Betriebssystems nicht automatisch ausgeschalte sich der Computer ausschaltet.

# <span id="page-5-3"></span>**Vor Arbeiten im Inneren des Computers**

Die folgenden Sicherheitshinweise schützen den Computer vor möglichen Schäden und dienen der persönlichen Sicherheit des Benutzers.

- WARNUNG: Bevor Sie Arbeiten im Inneren des Computers ausführen, lesen Sie zunächst die im Lieferumfang des Computers enthaltenen<br>Sicherheitshinweise. Um zusätzliche Informationen zur bestmöglichen Einhaltung der Sicherheit
- VORSICHT: Gehen Sie mit Komponenten und Erweiterungskarten vorsichtig um. Berühren Sie keine Komponenten oder die Kontakte auf einer<br>Karte. Halten Sie Karten ausschließlich an den Rändern oder am Montageblech fest. Fassen
- **VORSICHT: Reparaturen am Computer dürfen nur von einem zertifizierten Servicetechniker ausgeführt werden. Schäden durch nicht von Dell genehmigte Wartungsversuche werden nicht durch die Garantie abgedeckt.**
- VORSICHT: Ziehen Sie beim Trennen des Geräts nur am Stecker oder an der Zuglasche und nicht am Kabel selbst. Manche Kabel besitzen einen<br>Stecker mit Sicherungsklammern. Wenn Sie ein solches Kabel abziehen, drücken Sie vor
- **VORSICHT: Um Schäden am Computer zu vermeiden, führen Sie folgende Schritte aus, bevor Sie mit den Arbeiten im Inneren des Computers beginnen.**
- 1. Stellen Sie sicher, dass die Arbeitsoberfläche eben und sauber ist, damit die Computerabdeckung nicht zerkratzt wird.
- 2. Den Computer ausschalten. Siehe [Ausschalten des Computers.](#page-5-2)
- **VORSICHT: Wenn Sie ein Netzwerkkabel trennen, ziehen Sie es zuerst am Computer und dann am Netzwerkgerät ab.**
- 3. Trennen Sie alle Telefon- und Netzwerkkabel vom Computer.
- 4. Drücken Sie auf eventuell in den Speicherkartenleser eingelegte Karten und werfen Sie diese aus.
- 5. Trennen Sie Ihren Computer sowie alle daran angeschlossenen Geräte vom Stromnetz.
- 6. Entfernen Sie den Akku (siehe [Entfernen des Akkus\)](file:///C:/data/systems/ins10v/ge/sm/removeba.htm#wp1185372).
- 7. Drehen Sie den Computer mit der Oberseite nach oben. Öffnen Sie den Bildschirm und drücken Sie den Betriebsschalter, um die Systemplatine zu erden.

#### <span id="page-7-0"></span> **Neuprogrammierung des BIOS Dell™ Inspiron™ 1011 Service-Handbuch**

- [Neuprogrammierung des BIOS mithilfe einer CD](#page-7-1)
- $\bullet$  Neuprogrammierung des BIOS v
- [Neuprogrammierung des BIOS mit Ubuntu](#page-7-3)

Wenn zum Lieferumfang der neuen Systemplatine eine CD mit einem Programm zur BIOS-Aktualisi**erung gehört, aktualisieren Sie das BIOS von der CD. Ist**<br>keine CD mit einem Programm zur Flash-Bio-Aktualisi**erung verfügbar, akt** 

**ANMERKUNG:** Ihr Computer hat kein internes optisches Laufwerk. Verwenden Sie ein externes optisches Laufwerk oder ein externes Speichergerät für die Verfahren, bei denen Discs verwendet werden.

### <span id="page-7-1"></span>**Neuprogrammierung des BIOS mithilfe einer CD**

1. Vergewissern Sie sich, dass der Netzadapter angeschlossen und der Hauptakku ordnungsgemäß installiert sind.

**ANMERKUNG:** Falls Sie zum Aktualisieren des BIOS eine CD mit dem Programm zur BIOS-Aktualisierung verwenden, richten Sie den Computer so ein,<br>dass er von einer CD aus startet, bevor Sie die CD einlegen.

- 2. Legen Sie die CD mit dem Programm zur BIOS-Aktualisierung ein und schalten Sie den Computer erneut ein. Folgen Sie den Anweisungen auf dem Bildschirm. Der Computer setzt den Startvorgang fort und aktualisiert das neue BIOS. Nach dem Abschluss der<br>Aktualisierung führt der Computer automatisch einen Neustart durch.
- 3. Drücken Sie während des POST-Vorgangs die Taste <F2>, um das System-Setup-Programm aufzurufen.
- 4. Drücken Sie <F9>, um die Standardeinstellungen des Computers zurückzusetzen.
- 5. Drücken Sie <Esc> und wählen Sie dann die Option **Save changes and reboot** (Änderungen speichern und neu starten) und drücken Sie die Eingabetaste, um die Konfigurationsänderungen zu speichern.
- 6. Entfernen Sie die CD mit dem Programm zur BIOS-Aktualisierung aus dem Laufwerk und starten Sie den Computer neu.

# <span id="page-7-2"></span>**Neuprogrammierung des BIOS von der Festplatte aus**

- 1. Vergewissern Sie sich, dass Sie den Hauptakku ordnungsgemäß installiert sowie den Netzadapter und ein Netzwerkkabel angeschlossen haben.
- 2. Schalten Sie den Computer ein.
- 3. Suchen Sie unter **support.dell.com** nach der neuesten BIOS- Aktualisierungsdatei für Ihren Computer.
- 4. Klicken Sie auf **Download Now** (Jetzt herunterladen), um die Datei herunterzuladen.
- 5. Wenn das Fenster **Export Compliance Disclaimer** (Exportbestimmungen und Haftungsausschluss) angezeigt wird, klicken Sie auf **Yes, I Accept this Agreement** (Ja, ich stimme dieser Vereinbarung zu). Das Fenster **File Download** (Dateidownload) wird angezeigt.
- 6. Klicken Sie auf **Save this program to disk** (Dieses Programm auf der Festplatte speichern) und anschließend auf **OK**. Das Fenster **Save In** (Speichern unter) wird angezeigt.
- 7. Klicken Sie auf den Pfeil nach unten, um das Menü **Save In** (Speichern unter) anzuzeigen und klicken Sie anschließend auf **Desktop** und dann auf **Save** (Speichern). Die Datei wird auf Ihren Desktop heruntergeladen.
- 8. Klicken Sie auf Close (Schließen), wenn das Fenster Download Complete (Download beendet) angezeigt wird.<br>1. Das Dateisymbol wird auf Ihrem Desktop angezeigt und trägt denselben Namen wie die heruntergeladene BIOS-Aktual
- 9. Doppelklicken Sie auf das Dateisymbol auf dem Desktop und folgen Sie den Anweisungen auf dem Bildschirm.

# <span id="page-7-3"></span>**Neuprogrammierung des BIOS mit Ubuntu**

1. Vergewissern Sie sich, dass Sie den Hauptakku ordnungsgemäß installiert sowie den Netzadapter und ein Netzwerkkabel angeschlossen haben.

- 2. Schalten Sie den Computer ein.
- 3. Wählen Sie → Places (Speicherorte)→ Documents (Dokumente).
- 4. Erstellen Sie ein neues Verzeichnis mit dem Namen **BIOS**.
- 5. Suchen Sie unter **support.dell.com** nach der neuesten BIOS- Aktualisierungsdatei für Ihren Computer.
- 6. Klicken Sie auf **Download Now** (Jetzt herunterladen), um die Datei herunterzuladen.
- 7. Wenn das Fenster **Export Compliance Disclaimer** (Exportbestimmungen und Haftungsausschluss) angezeigt wird, klicken Sie auf **Yes, I Accept this Agreement** (Ja, ich stimme dieser Vereinbarung zu). Das Fenster **File Download** (Dateidownload) wird angezeigt.
- 8. Klicken Sie auf **Save this program to disk** (Dieses Programm auf der Festplatte speichern) und anschließend auf **OK**. Das Fenster **Save In** (Speichern unter) wird angezeigt.
- 9. Klicken Sie auf den Pfeil nach unten, um das Menü Save In (Speichern unter) anzuzeigen, wählen Sie Documents (Dokumente)→ BIOS und klicken Sie anschließend auf **Save** (Speichern).
- 10. Klicken Sie auf Close (Schließen), wenn das Fenster Download Complete (Download beendet) angezeigt wird.<br>Das Dateisymbol wird in Ihrem BIOS-Ordner angezeigt und trägt denselben Namen wie die heruntergeladene BIOS-Aktua
- 11. Öffnen Sie die Terminal-Befehlszeilenanwendung und verfahren Sie wie folgt:
	- a. Geben Sie sudo -s ein
	- b. Geben Sie Ihr Kennwort ein.
	- c. Geben Sie cd Documents ein.
	- d. Geben Sie cd BIOS ein.
	- e. Geben Sie ./1011a00 ein

Die Meldung flash start... (Flash-Update beginnt...) wird angezeigt.

Der Computer startet automatisch neu, nachdem das BIOS aktualisiert wurde.

#### <span id="page-9-0"></span> **Integrierte Karte mit Bluetooth® Wireless-Technologie Dell™ Inspiron™ 1011 Service-Handbuch**

- **[Entfernen der Bluetooth-Karte](#page-9-1)**
- [Einbauen der Bluetooth-Karte](#page-9-2)
- WARNUNG: Bevor Sie Arbeiten im Inneren des Computers ausführen, lesen Sie zunächst die im Lieferumfang des Computers enthaltenen<br>Sicherheitshinweise. Um zusätzliche Informationen zur bestmöglichen Einhaltung der Sicherheit **dazugehörige Homepage unter www.dell.com/regulatory\_compliance an.**
- **VORSICHT: Um elektrostatische Entladungen zu vermeiden, erden Sie sich mittels eines Erdungsarmbandes oder durch regelmäßiges Berühren einer nicht lackierten Metallfläche.**
- VORSICHT: **Reparaturen am Computer dürfen nur von einem zertifizierten Servicetechniker ausgeführt werden. Schäden durch nicht von Dell™<br>genehmigte Wartungsversuche werden nicht durch die Garantie abgedeckt.**
- **VORSICHT: Um Schäden an der Systemplatine zu vermeiden, entfernen Sie den Hauptakku (siehe [Entfernen des Akkus](file:///C:/data/systems/ins10v/ge/sm/removeba.htm#wp1185372)), bevor Sie Arbeiten im Inneren des Computers ausführen.**

Falls Sie Ihren Computer mit einer Bluetooth Wireless-Technologie-Karte bestellt haben, ist diese schon installiert.

# <span id="page-9-1"></span>**Entfernen der Bluetooth-Karte**

- 1. Befolgen Sie die Anweisungen unter [Vorbereitung](file:///C:/data/systems/ins10v/ge/sm/before.htm#wp1438061).
- 2. Entfernen Sie den Akku (siehe [Entfernen des Akkus\)](file:///C:/data/systems/ins10v/ge/sm/removeba.htm#wp1185372).
- 3. Entfernen Sie die Tastatur (siehe [Entfernen der Tastatur\)](file:///C:/data/systems/ins10v/ge/sm/keyboard.htm#wp1188497).
- 4. Entfernen Sie die Handballenstütze (siehe [Entfernen der Handballenstütze](file:///C:/data/systems/ins10v/ge/sm/palmrest.htm#wp1051070)).
- 5. Entfernen Sie die Festplatte (siehe [Entfernen des Festplattenlaufwerks](file:///C:/data/systems/ins10v/ge/sm/hdd.htm#wp1184863)).
- 6. Entfernen Sie die Halterung der Handballenstütze (siehe [Entfernen der Halterung der Handballenstütze](file:///C:/data/systems/ins10v/ge/sm/plmrstbr.htm#wp1129935)).
- 7. Drücken Sie die Karte aus dem Bluetooth-Kartenfach in der Halterung der Handballenstütze heraus.

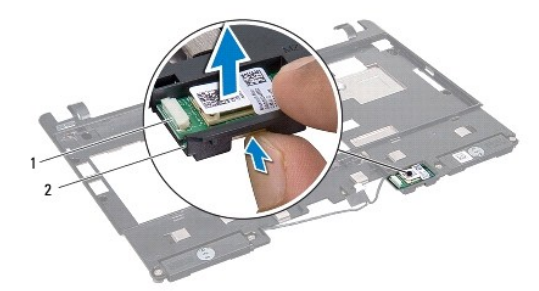

Bluetooth-Karte 2 Bluetooth-Kartenfach

#### <span id="page-9-2"></span>**Einbauen der Bluetooth-Karte**

- 1. Setzen Sie die Karte in das Bluetooth-Kartenfach ein und lassen Sie sie einrasten.
- 2. Bauen Sie die Halterung der Handballenstütze wieder ein (siehe [Einbauen der Halterung der Handballenstütze](file:///C:/data/systems/ins10v/ge/sm/plmrstbr.htm#wp1128885)).
- 3. Bauen Sie die Festplatte wieder ein (siehe [Einbauen des Festplattenlaufwerks\)](file:///C:/data/systems/ins10v/ge/sm/hdd.htm#wp1185130).
- 4. Bauen Sie die Handballenstütze wieder ein (siehe [Einbauen der Handballenstütze](file:///C:/data/systems/ins10v/ge/sm/palmrest.htm#wp1051265)).
- 5. Bauen Sie die Tastatur wieder ein (siehe [Einbauen der Tastatur](file:///C:/data/systems/ins10v/ge/sm/keyboard.htm#wp1188162)).
- 6. Bauen Sie den Akku wieder ein (siehe [Einbauen des Akkus](file:///C:/data/systems/ins10v/ge/sm/removeba.htm#wp1185330)).

#### <span id="page-11-0"></span> **Kamera**

**Dell™ Inspiron™ 1011 Service-Handbuch** 

- **[Entfernen der Kamera](#page-11-1)**
- **Einbauen der Kam**
- WARNUNG: Bevor Sie Arbeiten im Inneren des Computers ausführen, lesen Sie zunächst die im Lieferumfang des Computers enthaltenen<br>Sicherheitshinweise. Um zusätzliche Informationen zur bestmöglichen Einhaltung der Sicherheit **dazugehörige Homepage unter www.dell.com/regulatory\_compliance an.**
- VORSICHT: Um elektrostatische Entladungen zu vermeiden, erden Sie sich mittels eines Erdungsarmbandes oder durch regelmäßiges Berühren<br>einer nicht lackierten Metallfläche (beispielsweise eines Anschlusses auf der Rückseite
- VORSICHT: **Reparaturen am Computer dürfen nur von einem zertifizierten Servicetechniker ausgeführt werden. Schäden durch nicht von Dell™<br>genehmigte Wartungsversuche werden nicht durch die Garantie abgedeckt.**
- **VORSICHT: Um Schäden an der Systemplatine zu vermeiden, entfernen Sie den Hauptakku (siehe [Entfernen des Akkus](file:///C:/data/systems/ins10v/ge/sm/removeba.htm#wp1185372)), bevor Sie Arbeiten im Inneren des Computers ausführen.**

### <span id="page-11-1"></span>**Entfernen der Kamera**

- 1. Befolgen Sie die Anweisungen unter [Vorbereitung](file:///C:/data/systems/ins10v/ge/sm/before.htm#wp1438061).
- 2. Entfernen Sie die Bildschirmblende (siehe [Entfernen der Bildschirmblende](file:///C:/data/systems/ins10v/ge/sm/display.htm#wp1214228))

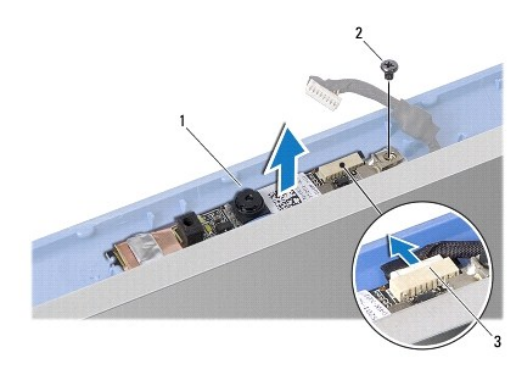

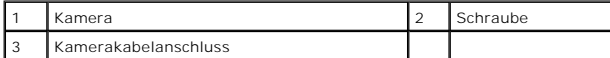

- 3. Entfernen Sie die Schraube, mit der die Kamera an der Bildschirmabdeckung befestigt ist.
- 4. Trennen Sie das Kamerakabel vom Anschluss.
- 5. Entfernen Sie die Kameraplatine.

# <span id="page-11-2"></span>**Einbauen der Kamera**

- 1. Verbinden Sie das Kamerakabel mit dem entsprechenden Anschluss.
- 2. Richten Sie die Schraubenbohrung auf der Kameraplatine mit der Schraubenbohrung der Bildschirmabdeckung aus.
- 3. Bringen Sie die Schraube, mit der die Kamera an der Bildschirmabdeckung befestigt wird, wieder an.
- 4. Bauen Sie die Bildschirmblende wieder ein (siehe [Einbauen der Bildschirmblende\)](file:///C:/data/systems/ins10v/ge/sm/display.htm#wp1214268).

#### <span id="page-13-0"></span> **Knopfzellenbatterie Dell™ Inspiron™ 1011 Service-Handbuch**

- 
- [Entfernen der Knopfzellenbatterie](#page-13-1)
- [Einbauen der Knopfzellenbatterie](#page-13-2)
- WARNUNG: Bevor Sie Arbeiten im Inneren des Computers ausführen, lesen Sie zunächst die im Lieferumfang des Computers enthaltenen<br>Sicherheitshinweise. Um zusätzliche Informationen zur bestmöglichen Einhaltung der Sicherheit **dazugehörige Homepage unter www.dell.com/regulatory\_compliance an.**
- **VORSICHT: Um elektrostatische Entladungen zu vermeiden, erden Sie sich mittels eines Erdungsarmbandes oder durch regelmäßiges Berühren einer nicht lackierten Metallfläche.**
- VORSICHT: **Reparaturen am Computer dürfen nur von einem zertifizierten Servicetechniker ausgeführt werden. Schäden durch nicht von Dell™<br>genehmigte Wartungsversuche werden nicht durch die Garantie abgedeckt.**

**VORSICHT: Um Schäden an der Systemplatine zu vermeiden, entfernen Sie den Hauptakku (siehe [Entfernen des Akkus](file:///C:/data/systems/ins10v/ge/sm/removeba.htm#wp1185372)), bevor Sie Arbeiten im Inneren des Computers ausführen.** 

# <span id="page-13-1"></span>**Entfernen der Knopfzellenbatterie**

- 1. Befolgen Sie die Anweisungen unter [Vorbereitung](file:///C:/data/systems/ins10v/ge/sm/before.htm#wp1438061).
- 2. Befolgen Sie die Anweisungen von [Schritt 2](file:///C:/data/systems/ins10v/ge/sm/sysboard.htm#wp1037436) bis [Schritt 10](file:///C:/data/systems/ins10v/ge/sm/sysboard.htm#wp1040972) unter [Entfernen der Systemplatine](file:///C:/data/systems/ins10v/ge/sm/sysboard.htm#wp1037428)

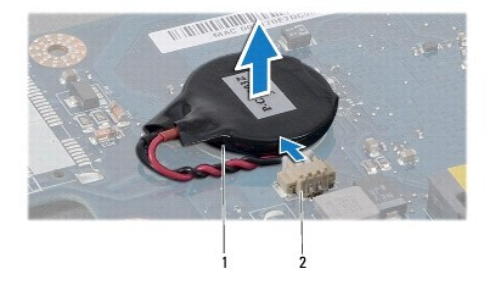

Knopfzellenbatterie 2 Anschluss für Knopfzellenbatterie

- 3. Trennen Sie das Kabel der Knopfzellenbatterie vom Systemplatinenanschluss.
- 4. Heben Sie die Knopfzellenbatterie aus dem Computersockel heraus.

# <span id="page-13-2"></span>**Einbauen der Knopfzellenbatterie**

- 1. Setzen Sie die Knopfzellenbatterie wieder ein.
- 2. Schließen Sie das Knopfzellenbatteriekabel an den Systemplatinenstecker an.
- 3. Befolgen Sie die Anweisungen von [Schritt 3](file:///C:/data/systems/ins10v/ge/sm/sysboard.htm#wp1040948) bis [Schritt 11](file:///C:/data/systems/ins10v/ge/sm/sysboard.htm#wp1040908) unter [Einbauen der Systemplatine](file:///C:/data/systems/ins10v/ge/sm/sysboard.htm#wp1042050).

#### <span id="page-14-0"></span> **Bildschirm**

**Dell™ Inspiron™ 1011 Service-Handbuch** 

- **[Bildschirmbaugruppe](#page-14-1)**
- **[Bildschirmblende](#page-15-1)**
- **O** [Bildschirm](#page-16-1)
- [Bildschirmkabel](#page-17-0)
- WARNUNG: Bevor Sie Arbeiten im Inneren des Computers ausführen, lesen Sie zunächst die im Lieferumfang des Computers enthaltenen<br>Sicherheitshinweise. Um zusätzliche Informationen zur bestmöglichen Einhaltung der Sicherheit
- **VORSICHT: Um elektrostatische Entladungen zu vermeiden, erden Sie sich mittels eines Erdungsarmbandes oder durch regelmäßiges Berühren einer nicht lackierten Metallfläche.**
- VORSICHT: **Reparaturen am Computer dürfen nur von einem zertifizierten Servicetechniker ausgeführt werden. Schäden durch nicht von Dell™<br>genehmigte Wartungsversuche werden nicht durch die Garantie abgedeckt.**
- **VORSICHT: Um Schäden an der Systemplatine zu vermeiden, entfernen Sie den Hauptakku (siehe [Entfernen des Akkus](file:///C:/data/systems/ins10v/ge/sm/removeba.htm#wp1185372)), bevor Sie Arbeiten im Inneren des Computers ausführen.**

#### <span id="page-14-1"></span>**Bildschirmbaugruppe**

#### <span id="page-14-2"></span>**Entfernen der Bildschirmbaugruppe**

- 1. Befolgen Sie die Anweisungen unter [Vorbereitung](file:///C:/data/systems/ins10v/ge/sm/before.htm#wp1438061).
- 2. Entfernen Sie den Akku (siehe [Entfernen des Akkus\)](file:///C:/data/systems/ins10v/ge/sm/removeba.htm#wp1185372).
- 3. Entfernen Sie die Tastatur (siehe [Entfernen der Tastatur\)](file:///C:/data/systems/ins10v/ge/sm/keyboard.htm#wp1188497).
- 4. Entfernen Sie die Handballenstütze (siehe [Entfernen der Handballenstütze](file:///C:/data/systems/ins10v/ge/sm/palmrest.htm#wp1051070)).
- 5. Entfernen Sie die Festplatte (siehe [Entfernen des Festplattenlaufwerks](file:///C:/data/systems/ins10v/ge/sm/hdd.htm#wp1184863)).
- 6. Entfernen Sie die Halterung der Handballenstütze (siehe [Entfernen der Halterung der Handballenstütze](file:///C:/data/systems/ins10v/ge/sm/plmrstbr.htm#wp1129935)).
- 7. Entfernen Sie die USB- [und SIM-Kartenplatine](file:///C:/data/systems/ins10v/ge/sm/usbpwrbr.htm#wp1183926) (siehe Entfernen der USB- und SIM-Kartenplatine).
- 8. Entfernen Sie den Netzadapteranschluss (siehe [Entfernen des Netzadapteranschlusses](file:///C:/data/systems/ins10v/ge/sm/acadpter.htm#wp1184871)).
- 9. Entfernen Sie die Systemplatine, ohne das Speichermodul und die Knopfzellenbatterie zu entfernen (siehe [Entfernen der Systemplatine](file:///C:/data/systems/ins10v/ge/sm/sysboard.htm#wp1037428))
- 10. Notieren Sie sich die Kabelführung der Mini-Card und ziehen Sie die Mini-Card-Kabel aus dem Computersockel heraus.
- 11. Entfernen Sie die zwei Schrauben, mit denen die Bildschirmbaugruppe am Computersockel befestigt ist.

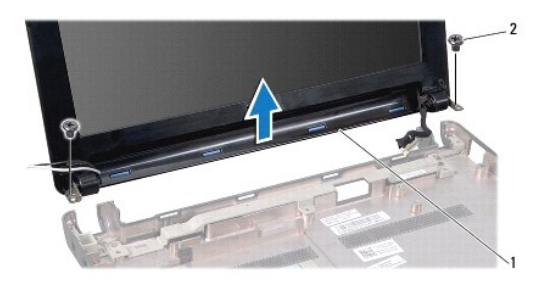

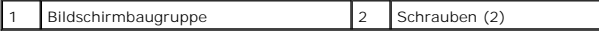

<span id="page-15-2"></span><span id="page-15-0"></span>12. Heben und entfernen Sie die Bildschirmbaugruppe vom Computersockel.

#### **Einbauen der Bildschirmbaugruppe**

- 1. Platzieren Sie die Bildschirmbaugruppe an ihrer Position und befestigen Sie die zwei Schrauben wieder, mit denen die Bildschirmbaugruppe am Computersockel befestigt wird.
- 2. Führen Sie die Mini-Card-Kabel und schließen Sie sie gegebenenfalls an die Mini-Cards an (siehe [Einbauen der Mini-Card](file:///C:/data/systems/ins10v/ge/sm/minicard.htm#wp1181718)).
- 3. Bauen Sie die Systemplatine wieder ein (siehe [Einbauen der Systemplatine](file:///C:/data/systems/ins10v/ge/sm/sysboard.htm#wp1042050)).
- 4. Bauen Sie den Netzadapteranschluss wieder ein (siehe [Einbauen des Netzadapteranschlusses\)](file:///C:/data/systems/ins10v/ge/sm/acadpter.htm#wp1184923).
- 5. Bauen Sie die USB- und SIM-Kartenplatine wieder ein (siehe Einbauen der USB- [und SIM-Kartenplatine\)](file:///C:/data/systems/ins10v/ge/sm/usbpwrbr.htm#wp1188640).
- 6. Bauen Sie die Halterung der Handballenstütze wieder ein (siehe [Einbauen der Halterung der Handballenstütze](file:///C:/data/systems/ins10v/ge/sm/plmrstbr.htm#wp1128885)).
- 7. Bauen Sie die Festplatte wieder ein (siehe [Einbauen des Festplattenlaufwerks\)](file:///C:/data/systems/ins10v/ge/sm/hdd.htm#wp1185130).
- 8. Bauen Sie die Handballenstütze wieder ein (siehe [Einbauen der Handballenstütze](file:///C:/data/systems/ins10v/ge/sm/palmrest.htm#wp1051265)).
- 9. Bauen Sie die Tastatur wieder ein (siehe [Einbauen der Tastatur](file:///C:/data/systems/ins10v/ge/sm/keyboard.htm#wp1188162)).
- 10. Bauen Sie den Akku wieder ein (siehe [Einbauen des Akkus](file:///C:/data/systems/ins10v/ge/sm/removeba.htm#wp1185330)).

### <span id="page-15-1"></span>**Bildschirmblende**

### <span id="page-15-3"></span>**Entfernen der Bildschirmblende**

**VORSICHT: Die Bildschirmblende ist äußerst empfindlich. Seien Sie beim Entfernen der Blende vorsichtig, um Beschädigungen zu vermeiden.** 

- 1. Entfernen Sie die Bildschirmbaugruppe (siehe [Entfernen der Bildschirmbaugruppe\)](#page-14-2).
- 2. Drücken und entfernen Sie die Scharnierabdeckungskapseln (eine auf jeder Seite).

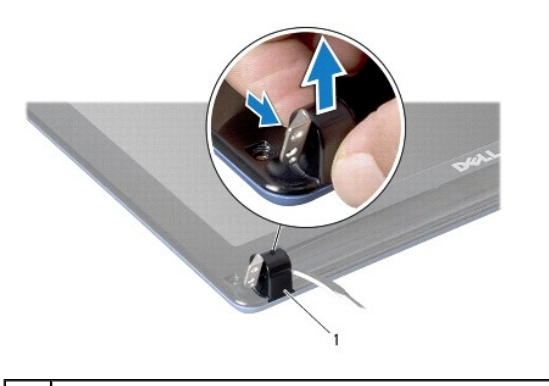

#### 1 Scharnierabdeckungskapseln (2)

- 3. Entfernen Sie die zwei auf den Schrauben der Bildschirmblende angebrachten Gummipads (eines auf jeder Seite).
- 4. Entfernen Sie die zwei Schrauben der Bildschirmblende.
- 5. Hebeln Sie mit Ihren Fingerspitzen vorsichtig die innere Kante der Bildschirmblende auf.

<span id="page-16-0"></span>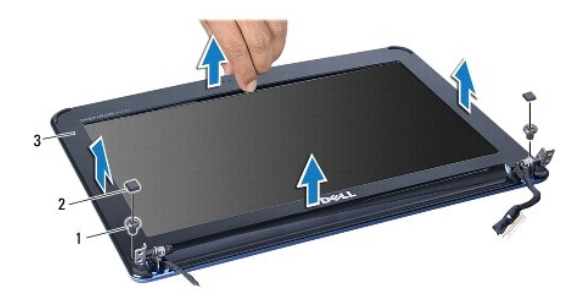

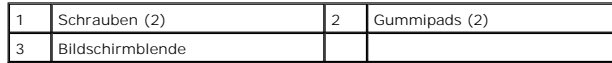

6. Entfernen Sie die Bildschirmblende.

### <span id="page-16-2"></span>**Einbauen der Bildschirmblende**

- 1. Richten Sie die Bildschirmblende erneut über dem Bildschirm aus und lassen Sie sie vorsichtig einrasten.
- 2. Bringen Sie die zwei Schrauben wieder an, mit denen die Bildschirmblende befestigt wird.
- 3. Bringen Sie die zwei auf den Schrauben der Bildschirmblende angebrachten Gummipads (eines auf jeder Seite) wieder an.
- 4. Drücken und entfernen Sie die Scharnierabdeckungskapseln.
- 5. Bauen Sie die Bildschirmbaugruppe ein (siehe [Einbauen der Bildschirmbaugruppe\)](#page-15-2).

# <span id="page-16-1"></span>**Bildschirm**

### <span id="page-16-3"></span>**Entfernen des Bildschirms**

- 1. Entfernen Sie die Bildschirmbaugruppe (siehe [Entfernen der Bildschirmbaugruppe\)](#page-14-2).
- 2. Entfernen Sie die Bildschirmblende (siehe [Entfernen der Bildschirmblende](#page-15-3)).
- 3. Trennen Sie das Kamerakabel vom Kamerakabelanschluss auf der Bildschirmabdeckung.
- 4. Entfernen Sie die vier Schrauben, mit denen der Bildschirm an der Bildschirmabdeckung befestigt ist.
- 5. Entfernen Sie den Bildschirm.

<span id="page-17-2"></span>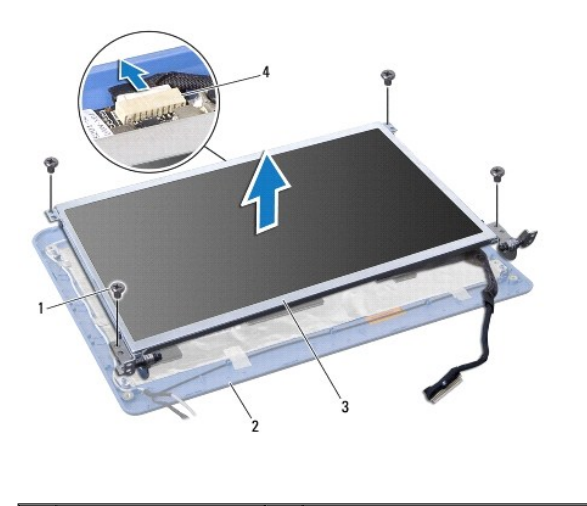

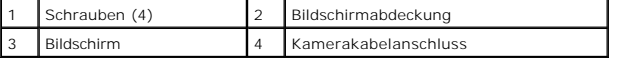

6. Entfernen Sie die vier Schrauben (zwei an beiden Seiten), mit denen die Bildschirmhalterungen am Bildschirm befestigt sind.

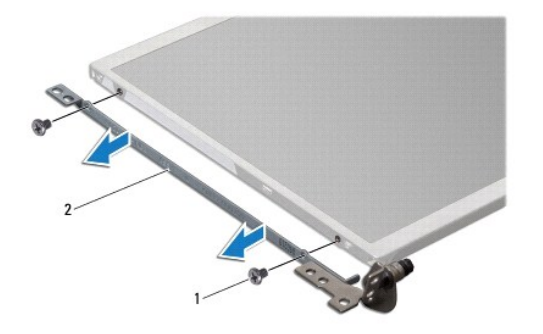

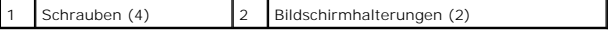

#### <span id="page-17-1"></span>**Einbauen des Bildschirms**

- 1. Befestigen Sie die Bildschirmhalterung am Bildschirm, indem Sie die zwei Schrauben an jeder der beiden Seiten des Bildschirms wieder anbringen.
- 2. Richten Sie die Schraubenbohrungen des Bildschirms mit den Schraubenbohrungen der Bidschirmabdeckung aus.
- 3. Bringen Sie die vier Schrauben wieder an, mit denen der Bildschirm an der Außenseite der Bildschirmabdeckung befestigt wird.
- 4. Schließen Sie das Kamerakabel an den Kamerakabelanschluss auf der Bildschirmabdeckung an.
- 5. Bauen Sie den Bildschirmrahmen wieder ein (siehe [Einbauen der Bildschirmblende](#page-16-2)).
- 6. Bauen Sie die Bildschirmbaugruppe ein (siehe [Einbauen der Bildschirmbaugruppe\)](#page-15-2).

### <span id="page-17-0"></span>**Bildschirmkabel**

### **Entfernen des Bildschirmkabels**

- 1. Befolgen Sie die Anweisungen unter [Vorbereitung](file:///C:/data/systems/ins10v/ge/sm/before.htm#wp1438061).
- 2. Entfernen Sie die Bildschirmbaugruppe (siehe [Entfernen der Bildschirmbaugruppe\)](#page-14-2).
- 3. Entfernen Sie die Bildschirmblende (siehe [Entfernen der Bildschirmblende](#page-15-3)).
- 4. Entfernen Sie den Bildschirm (siehe [Entfernen des Bildschirms](#page-16-3)).
- 5. Drehen Sie den Bildschirm um und legen Sie ihn auf eine saubere Oberfläche.
- 6. Heben Sie das leitfähige Klebeband an, mit dem das Flachbandkabel am Anschluss der Bildschirmplatine befestigt ist und trennen Sie das Flachbandkabel vom Anschluss.

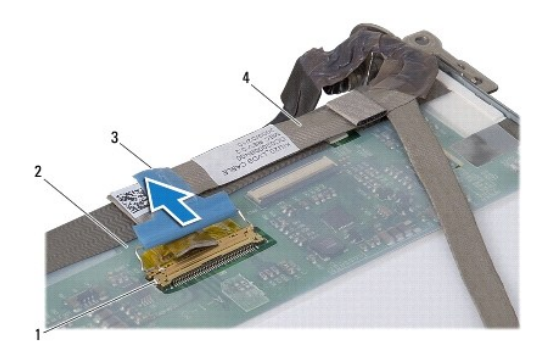

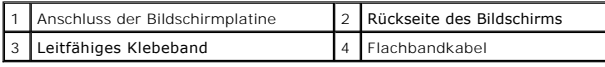

## **Anbringen des Bildschirmkabels**

- 1. Schließen Sie das Flachbandkabel an den Anschluss der Bildschirmplatine an und befestigen Sie es mit dem leitfähigen Klebeband.
- 2. Bauen Sie den Bildschirm wieder ein (siehe [Einbauen des Bildschirms\)](#page-17-1).
- 3. Bauen Sie den Bildschirmrahmen wieder ein (siehe [Einbauen der Bildschirmblende](#page-16-2)).
- 4. Bauen Sie die Bildschirmbaugruppe ein (siehe [Einbauen der Bildschirmbaugruppe\)](#page-15-2).

#### <span id="page-19-0"></span> **Festplattenlaufwerk Dell™ Inspiron™ 1011 Service-Handbuch**

- 
- **[Entfernen des Festplattenlaufwerks](#page-19-1) [Einbauen des Festplattenlaufwerks](#page-20-1)**
- $\mathbb{A}$ WARNUNG: Bevor Sie Arbeiten im Inneren des Computers ausführen, lesen Sie zunächst die im Lieferumfang des Computers enthaltenen<br>Sicherheitshinweise. Um zusätzliche Informationen zur bestmöglichen Einhaltung der Sicherheit **dazugehörige Homepage unter www.dell.com/regulatory\_compliance an.**
- $\bigwedge$ **WARNUNG: Wenn Sie das Festplattenlaufwerk aus dem Computer entfernen und das Laufwerk noch heiß ist,** *berühren Sie nicht* **das Metallgehäuse des Laufwerks.**
- VORSICHT: Um Datenverlust zu vermeiden, schalten Sie den Computer vor dem Entfernen des Festplattenlaufwerks aus (siehe <u>Ausschalten des</u><br><u>Computers</u>). Entfernen Sie das Festplattenlaufwerk nicht, während der Computer eing
- **VORSICHT: Festplattenlaufwerke sind äußerst empfindlich. Handhaben Sie das Laufwerk mit besonderer Sorgfalt.**
- VORSICHT: **Reparaturen am Computer dürfen nur von einem zertifizierten Servicetechniker ausgeführt werden. Schäden durch nicht von Dell<br>genehmigte Wartungsversuche werden nicht durch die Garantie abgedeckt.**
- **VORSICHT: Um Schäden an der Systemplatine zu vermeiden, entfernen Sie den Hauptakku (siehe [Entfernen des Akkus](file:///C:/data/systems/ins10v/ge/sm/removeba.htm#wp1185372)), bevor Sie Arbeiten im Inneren des Computers ausführen.**
- **ANMERKUNG:** Dell übernimmt keine Garantie für Festplatten anderer Hersteller und bietet keine Unterstützung bei Problemen mit Produkten anderer Hersteller.

**ANMERKUNG:** Wenn Sie eine Festplatte installieren, die nicht von Dell stammt, müssen Sie auf dieser neuen Festplatte ein Betriebssystem, Treiber und Programme installieren (siehe *Dell-Technologiehandbuch*).

### <span id="page-19-1"></span>**Entfernen des Festplattenlaufwerks**

- 1. Folgen Sie den Anweisungen unter [Vorbereitung.](file:///C:/data/systems/ins10v/ge/sm/before.htm#wp1438061)
- 2. Entfernen Sie den Akku (siehe [Entfernen des Akkus\)](file:///C:/data/systems/ins10v/ge/sm/removeba.htm#wp1185372)
- 3. Entfernen Sie die Tastatur (siehe [Entfernen der Tastatur\)](file:///C:/data/systems/ins10v/ge/sm/keyboard.htm#wp1188497).

VORSICHT: Wenn sich die Festplatte nicht im Computer befindet, bewahren Sie sie in einer Antistatikverpackung auf (siehe "Schutz gegen<br>elektrostatische Entladung" in den im Lieferumfang Ihres Computers enthaltenen Sicherhe

- 4. Entfernen Sie die Schraube, mit der die Festplattenbaugruppe am Computersockel befestigt ist.
- 5. Ziehen Sie die Zuglasche nach links, um die Festplattenbaugruppe vom Interposer zu trennen.
- 6. Heben Sie die Festplattenbaugruppe aus dem Festplattenfach heraus.

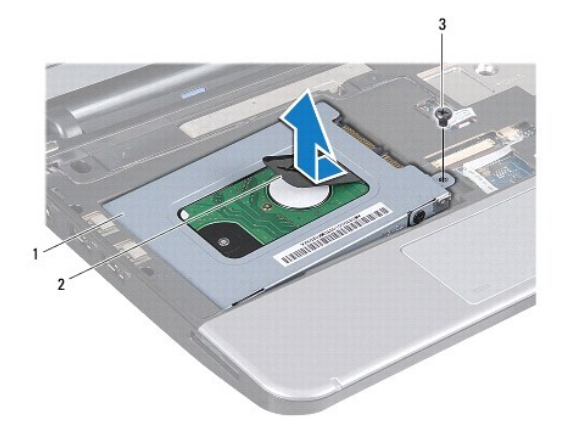

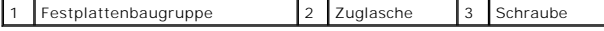

- <span id="page-20-0"></span>7. Entfernen Sie die vier Schrauben, mit denen die Festplattenlaufwerkhalterung am Festplattenlaufwerk befestigt wird.
- 8. Heben Sie das Festplattenlaufwerk von der Festplattenlaufwerkhalterung ab.

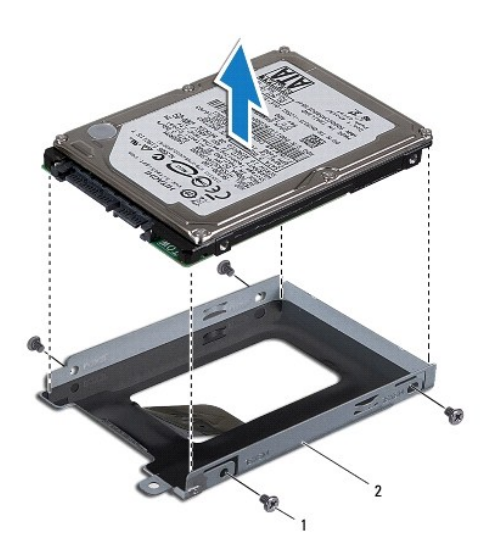

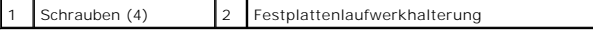

# <span id="page-20-1"></span>**Einbauen des Festplattenlaufwerks**

- 1. Nehmen Sie das neue Festplattenlaufwerk aus seiner Verpackung. Heben Sie die Originalverpackung für den Fall auf, dass das Laufwerk gelagert oder eingeschickt werden muss.
- 2. Bringen Sie die vier Schrauben wieder an, mit denen die Festplattenlaufwerkhalterung am Festplattenlaufwerk befestigt wird.

 $\overline{\phantom{a}}$ 

- 3. Platzieren Sie die Festplattenbaugruppe im Festplattenfach.
- 4. Schieben Sie die Festplatte vollständig in den Interposer ein.
- 5. Befestigen Sie die Schraube wieder, mit der die Festplattenbaugruppe am Computersockel gesichert wird.
- 6. Bauen Sie die Tastatur wieder ein (siehe [Einbauen der Tastatur](file:///C:/data/systems/ins10v/ge/sm/keyboard.htm#wp1188162)).
- 7. Bauen Sie den Akku wieder ein (siehe [Einbauen des Akkus](file:///C:/data/systems/ins10v/ge/sm/removeba.htm#wp1185330)).
- 8. Installieren Sie nach Bedarf das Betriebssystem für den Computer. Siehe "Wiederherstellen des Betriebssystems" im Setup-Handbuch oder<br>"Wiederherstellen Ihres Ubuntu Systems" im *Ubuntu Schnellstart- Handbuch*.
- 9. Installieren Sie nach Bedarf die Treiber und Dienstprogramme für den Computer. Weitere Informationen finden Sie im *Dell Technologiehandbuch*.

#### <span id="page-21-0"></span> **Tastatur**

**Dell™ Inspiron™ 1011 Service-Handbuch** 

- **[Entfernen der Tastatur](#page-21-1)**
- [Einbauen der Tastatur](#page-22-1)
- $\triangle$ WARNUNG: Bevor Sie Arbeiten im Inneren des Computers ausführen, lesen Sie zunächst die im Lieferumfang des Computers enthaltenen<br>Sicherheitshinweise. Um zusätzliche Informationen zur bestmöglichen Einhaltung der Sicherheit **dazugehörige Homepage unter www.dell.com/regulatory\_compliance an.**
- **VORSICHT: Um elektrostatische Entladungen zu vermeiden, erden Sie sich mittels eines Erdungsarmbandes oder durch regelmäßiges Berühren einer nicht lackierten Metallfläche.**
- **VORSICHT: Reparaturen am Computer dürfen nur von einem zertifizierten Servicetechniker ausgeführt werden. Schäden durch nicht von Dell™ genehmigte Wartungsversuche werden nicht durch die Garantie abgedeckt.**

**VORSICHT: Um Schäden an der Systemplatine zu vermeiden, entfernen Sie den Hauptakku (siehe [Entfernen des Akkus](file:///C:/data/systems/ins10v/ge/sm/removeba.htm#wp1185372)), bevor Sie Arbeiten im Inneren des Computers ausführen.** 

# <span id="page-21-1"></span>**Entfernen der Tastatur**

- 1. Folgen Sie den Anweisungen unter [Vorbereitung.](file:///C:/data/systems/ins10v/ge/sm/before.htm#wp1438061)
- 2. Entfernen Sie den Akku (siehe [Entfernen des Akkus\)](file:///C:/data/systems/ins10v/ge/sm/removeba.htm#wp1185372).
- 3. Entfernen Sie die drei Schrauben, mit denen die Tastatur am Computersockel befestigt ist.

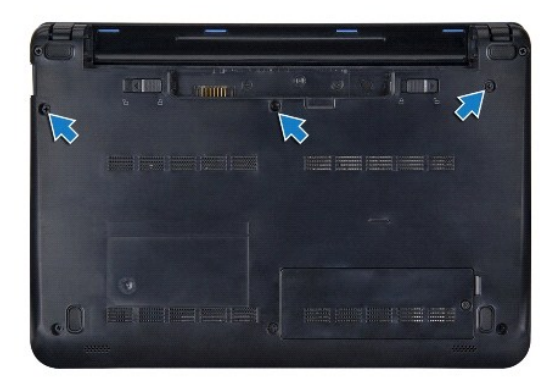

VORSICHT: Die Tasten der Tastatur sind äußerst empfindlich und gehen leicht verloren; außerdem kann die Ersatzbeschaffung sehr<br>zeitaufwändig sein. Gehen Sie beim Entfernen und beim Umgang mit der Tastatur vorsichtig vor.

**VORSICHT: Gehen Sie beim Entfernen und beim Umgang mit der Tastatur sehr vorsichtig vor. Andernfalls kann der Bildschirm zerkratzt werden.** 

4. Den Computer herumdrehen und den Bildschirm öffnen.

- 5. Ziehen Sie die mittlere hintere Rückseite der Tastatur mit Ihrem Finger oder einem Schlitzschraubenzieher ab. Entriegeln Sie die linke Seite der Tastatur und dann die rechte Seite, bis sie aus dem Gehäuse hervorkommt.
- 6. Heben Sie die Tastatur vorsichtig an, bis sie frei von der Halterung der Handballenstütze ist.
- 7. Drehen Sie die Tastatur ohne stark daran zu ziehen herum und platzieren Sie sie oberhalb der Handballenstütze.
- 8. Entriegeln Sie die Kabelverriegelungen am Systemplatinenanschluss und ziehen Sie an der Zuglasche, um das Tastaturkabel vom Systemplatinenanschluss zu lösen.

<span id="page-22-0"></span>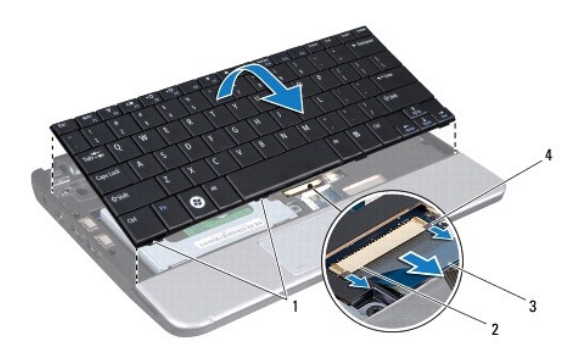

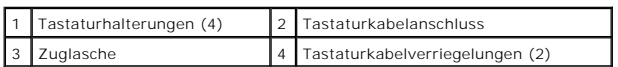

9. Heben Sie die Tastatur von der Handballenstütze.

# <span id="page-22-1"></span>**Einbauen der Tastatur**

- 1. Schieben Sie das Tastaturkabel in den Anschluss auf der Systemplatine und drücken Sie die Tastaturkabelverriegelungen des Systemplatinenanschlusses herunter.
- 2. Richten Sie die vier Erhöhungen der Tastatur mit den Schlitzen der Handballenstütze aus.
- 3. Platzieren Sie die Tastatur wieder auf der Handballenstütze.
- 4. Drehen Sie den Computer mit der Unterseite nach oben und bringen Sie die drei Schrauben wieder an, welche die Tastatur am Computersockel befestigen.
- 5. Bauen Sie den Akku wieder ein (siehe [Einbauen des Akkus](file:///C:/data/systems/ins10v/ge/sm/removeba.htm#wp1185330)).

# <span id="page-23-0"></span> **Arbeitsspeicher**

**Dell™ Inspiron™ 1011 Service-Handbuch** 

- **[Entfernen des Speichermoduls](#page-23-1)**
- **C** Finbauen des Speichermoduls
- WARNUNG: Bevor Sie Arbeiten im Inneren des Computers ausführen, lesen Sie zunächst die im Lieferumfang des Computers enthaltenen<br>Sicherheitshinweise. Um zusätzliche Informationen zur bestmöglichen Einhaltung der Sicherheit **dazugehörige Homepage unter www.dell.com/regulatory\_compliance an.**
- VORSICHT: Um elektrostatische Entladungen zu vermeiden, erden Sie sich mittels eines Erdungsarmbandes oder durch regelmäßiges Berühren<br>einer nicht lackierten Metallfläche (beispielsweise eines Anschlusses auf der Rückseite
- VORSICHT: **Reparaturen am Computer dürfen nur von einem zertifizierten Servicetechniker ausgeführt werden. Schäden durch nicht von Dell™<br>genehmigte Wartungsversuche werden nicht durch die Garantie abgedeckt.**

**VORSICHT: Um Schäden an der Systemplatine zu vermeiden, entfernen Sie den Hauptakku (siehe [Entfernen des Akkus](file:///C:/data/systems/ins10v/ge/sm/removeba.htm#wp1185372)), bevor Sie Arbeiten im Inneren des Computers ausführen.** 

**ANMERKUNG:** Von Dell™ erworbene Speichermodule sind in die Garantie eingeschlossen.

Ihr Computer weist einen für den Benutzer zugänglichen SODIMM-Sockel auf.

# <span id="page-23-1"></span>**Entfernen des Speichermoduls**

- 1. Befolgen Sie die Anweisungen unter [Vorbereitung](file:///C:/data/systems/ins10v/ge/sm/before.htm#wp1438061).
- 2. Befolgen Sie die Anweisungen von [Schritt 2](file:///C:/data/systems/ins10v/ge/sm/sysboard.htm#wp1037436) bis [Schritt 10](file:///C:/data/systems/ins10v/ge/sm/sysboard.htm#wp1040972) unter [Entfernen der Systemplatine](file:///C:/data/systems/ins10v/ge/sm/sysboard.htm#wp1037428).
- **VORSICHT: Drücken Sie die Klammern, die das Speichermodul sichern, nicht mit einem Werkzeug auseinander, um eine Beschädigung des Speichermodulsteckplatzes zu vermeiden.**
- 3. Drücken Sie die Sicherungsklammern auf beiden Seiten des Speichermodulsteckplatzes vorsichtig mit den Fingerspitzen auseinander, bis das Modul herausspringt.
- 4. Entfernen Sie das Speichermodul aus dem Speichermodulsteckplatz.

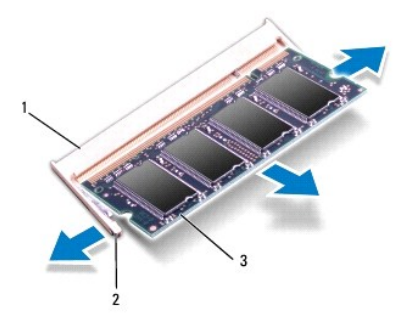

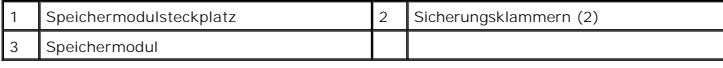

# <span id="page-23-2"></span>**Einbauen des Speichermoduls**

- 1. Richten Sie die Kerbe auf der Unterseite des Moduls an der Klammer im Speichermodulsteckplatz aus.
- 2. Setzen Sie das Speichermodul in einem Winkel von 45° fest in den Steckplatz ein und drücken Sie es nach unten, bis es mit einem Klicken einrastet. Wenn kein Klicken zu vernehmen ist, entfernen Sie das Modul und setzen Sie es erneut ein.

**ANMERKUNG:** Falls das Speichermodul nicht korrekt installiert wurde, startet der Computer unter Umständen nicht ordnungsgemäß.

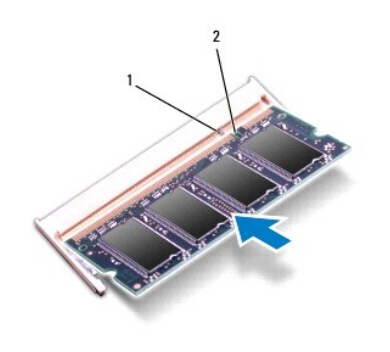

1 Klammer 2 Kerbe

3. Befolgen Sie die Anweisungen von [Schritt 3](file:///C:/data/systems/ins10v/ge/sm/sysboard.htm#wp1040948) bis [Schritt 10](file:///C:/data/systems/ins10v/ge/sm/sysboard.htm#wp1042206) unter [Einbauen der Systemplatine](file:///C:/data/systems/ins10v/ge/sm/sysboard.htm#wp1042050).

- 4. Bauen Sie den Akku ein (siehe [Einbauen des Akkus](file:///C:/data/systems/ins10v/ge/sm/removeba.htm#wp1185330)), oder verbinden Sie das Stromkabel mit dem Computer und einer Steckdose.
- 5. Schalten Sie den Computer ein.

Beim Neustart des Computers wird das Speichermodul erkannt und die Systemkonfigurationsdaten werden automatisch aktualisiert.

So stellen Sie fest, wie viel Speicher im Computer installiert ist:

*Windows*® *XP:*

Klicken Sie auf dem Desktop mit der rechten Maustaste auf das Symbol **My Computer (**Arbeit**splatz), und klicken Sie anschließend auf Properties**<br>(Eigenschaften)→ **General** (Allgemein).

*Ubuntu*®:

Klicken Sie auf ® **System**® **Administration**® **System Monitor**.

# <span id="page-25-0"></span> **Kommunikationskarten**

**Dell™ Inspiron™ 1011 Service-Handbuch** 

- [Subscriber Identity Module \(SIM\)](#page-25-1)
- [Wireless-Mini-Cards](#page-25-2)

# <span id="page-25-1"></span>**Subscriber Identity Module (SIM)**

SIM (Subscriber Identity Module)-Karten dienen zur eindeutigen Identifizierung von Mobilfunk-Netzteilnehmern anhand einer IMSI (International Mobile Subscriber Identity)-Karte.

**WARNUNG: Bevor Sie Arbeiten im Inneren des Computers ausführen, lesen Sie zunächst die im Lieferumfang des Computers enthaltenen Sicherheitshinweise. Um zusätzliche Informationen zur bestmöglichen Einhaltung der Sicherheitsrichtlinien zu erhalten, sehen Sie die dazugehörige Homepage unter www.dell.com/regulatory\_compliance an.** 

#### **Installieren der SIM-Karte**

- 1. Befolgen Sie die Anweisungen unter [Vorbereitung](file:///C:/data/systems/ins10v/ge/sm/before.htm#wp1438061)
- 2. Entfernen Sie den Akku (siehe [Entfernen des Akkus\)](file:///C:/data/systems/ins10v/ge/sm/removeba.htm#wp1185372).
- 3. Schieben Sie im Akkufach die SIM-Karte in den Schacht.
- 4. Bauen Sie den Akku wieder ein (siehe [Einbauen des Akkus](file:///C:/data/systems/ins10v/ge/sm/removeba.htm#wp1185330)).

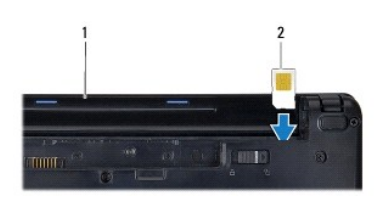

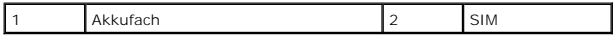

#### **Entfernen der SIM-Karte**

- 1. Entfernen Sie den Akku (siehe [Entfernen des Akkus\)](file:///C:/data/systems/ins10v/ge/sm/removeba.htm#wp1185372).
- 2. Drücken Sie auf die SIM-Karte im Fach, um sie zu entriegeln. Nachdem sie etwas herausgedrückt wurde, greifen und entfernen Sie die SIM-Karte aus dem Akkufach.
- 3. Bauen Sie den Akku wieder ein (siehe [Einbauen des Akkus](file:///C:/data/systems/ins10v/ge/sm/removeba.htm#wp1185330)).

### <span id="page-25-2"></span>**Wireless-Mini-Cards**

- WARNUNG: Bevor Sie Arbeiten im Inneren des Computers ausführen, lesen Sie zunächst die im Lieferumfang des Computers enthaltenen<br>Sicherheitshinweise. Um zusätzliche Informationen zur bestmöglichen Einhaltung der Sicherheit **dazugehörige Homepage unter www.dell.com/regulatory\_compliance an.**
- **VORSICHT: Um elektrostatische Entladungen zu vermeiden, erden Sie sich mittels eines Erdungsarmbandes oder durch regelmäßiges Berühren einer nicht lackierten Metallfläche.**
- **VORSICHT: Reparaturen am Computer dürfen nur von einem zertifizierten Servicetechniker ausgeführt werden. Schäden durch nicht von Dell™ genehmigte Wartungsversuche werden nicht durch die Garantie abgedeckt.**
- **VORSICHT: Um Schäden an der Systemplatine zu vermeiden, entfernen Sie den Hauptakku (siehe [Entfernen des Akkus](file:///C:/data/systems/ins10v/ge/sm/removeba.htm#wp1185372)), bevor Sie Arbeiten im Inneren des Computers ausführen.**

<span id="page-26-0"></span>**ANMERKUNG:** Dell übernimmt keine Garantie für Mini-Cards anderer Hersteller und bietet keine Unterstützung bei Problemen mit Mini-Cards anderer Hersteller.

Wenn Sie zusammen mit Ihrem Computer eine Wireless-Mini-Card bestellt haben, ist die Karte bei der Lieferung bereits installiert.

Der Computer unterstützt zwei Steckplätze für Mini-Cards:

- l Ein vollwertiger Mini-Card Steckplatz für mobiles Breitband-Internet oder WWAN (Wireless Wide Area Network)
- l Ein dedizierter Mini-Card-Steckplatz für WLAN (Wireless Local Area Network)

**ANMERKUNG:** Je nach Konfiguration des Computers beim Kauf sind in den Mini-Card-Steckplätzen möglicherweise keine Mini-Cards installiert.

### **Entfernen der Mini-Card**

- 1. Befolgen Sie die Anweisungen unter [Vorbereitung](file:///C:/data/systems/ins10v/ge/sm/before.htm#wp1438061).
- 2. Entfernen Sie den Akku (siehe [Entfernen des Akkus\)](file:///C:/data/systems/ins10v/ge/sm/removeba.htm#wp1185372).
- 3. Lösen Sie die selbstsichernde Schraube auf der Kartenklappe.

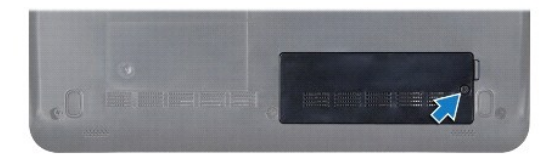

4. Trennen Sie die Antennenkabel von der Mini-Card.

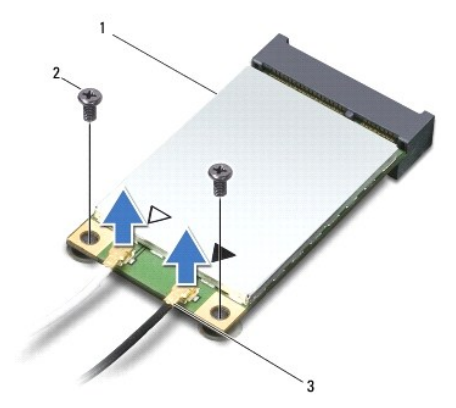

#### 1 Mini-Card 2 Schrauben (2) 3 Antennenkabelanschlüsse (2)

- 5. Entriegeln Sie die Mini-Card durch Entfernen der zwei Schrauben, die die Mini-Card an der Systemplatine befestigen.
- 6. Heben Sie die Mini-Card aus ihrem Systemplatinensteckplatz.

<span id="page-27-0"></span>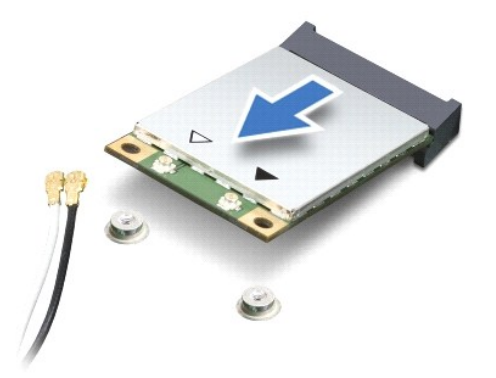

VORSICHT: Wenn sich die Mini-Card nicht im Computer befindet, bewahren Sie sie in einer Antistatikverpackung auf (siehe "Schutz gegen<br>elektrostatische Entladung" in den im Lieferumfang Ihres Computers enthaltenen Sicherhei

#### **Einbauen der Mini-Card**

- 1. Entnehmen Sie die neue Mini-Card aus ihrer Verpackung.
- **VORSICHT: Schieben Sie die Mini-Card mit gleichmäßigem Druck an ihren Platz. Wird zu viel Kraft angewendet, kann der Anschluss beschädigt werden.**
- VORSICHT: Die Anschlüsse sind kodiert, um ein falsches Anschließen zu vermeiden. Wenn Sie beim Einstecken auf Widerstand stoßen, prüfen Sie<br>die Anschlüsse auf der Karte und auf der Systemplatine und richten Sie die Karte n
- **VORSICHT: Um eine Beschädigung der Mini-Card zu vermeiden, sollten Sie nie Kabel unter der Karte durchführen.**
- 2. Führen Sie die Mini-Card im Winkel von 45 Grad in den entsprechenden Steckplatz auf der Systemplatine ein. Beispiel: Der Anschluss für die WLAN-Karte ist mit WLAN beschriftet.
- 3. Drücken Sie das andere Ende der WLAN-Karte nach unten in den Steckplatz der Systemplatine und setzen Sie die beiden Schrauben, die die Karte am Systemplatinensteckplatz befestigen wieder ein.
- 4. Schließen Sie die entsprechenden Antennenkabel an die soeben installierte Mini-Card an. Die folgende Tabelle enthält die Antennenkabel-Farbcodierung für alle von Ihrem Computer unterstützten Mini-Cards.

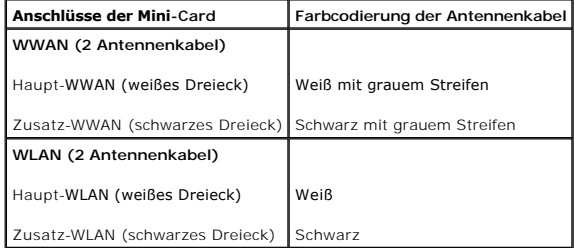

- 5. Sichern Sie nicht genutzte Antennenkabel unter der Schutzhülle aus Kunststoff.
- 6. Bringen Sie die selbstsichernde Schraube zum Befestigen der Klappe des Mini-Card-Steckplatzes an der Unterseite des Computers wieder an und ziehen Sie diese fest.
- 7. Bauen Sie den Akku wieder ein (siehe [Einbauen des Akkus](file:///C:/data/systems/ins10v/ge/sm/removeba.htm#wp1185330)).
- 8. Installieren Sie die erforderlichen Treiber und Dienstprogramme für den Computer. Weitere Informationen finden Sie im *Dell- Technologiehandbuch*.
- ANMERKUNG: Wenn Sie eine Kommunikationskarte eines Fremdherstellers installieren, müssen Sie auch die entsprechenden Treiber und<br>Dienstprogramme installieren. Weitere allgemeine Informationen über Treiber finden Sie im *De*

# <span id="page-29-0"></span> **Handballenstütze**

**Dell™ Inspiron™ 1011 Service-Handbuch** 

- $\bullet$  [Entfernen der Handballenstütze](#page-29-1)
- [Einbauen der Handballenstütze](#page-29-2)
- WARNUNG: Bevor Sie Arbeiten im Inneren des Computers ausführen, lesen Sie zunächst die im Lieferumfang des Computers enthaltenen<br>Sicherheitshinweise. Um zusätzliche Informationen zur bestmöglichen Einhaltung der Sicherheit **dazugehörige Homepage unter www.dell.com/regulatory\_compliance an.**
- **VORSICHT: Um elektrostatische Entladungen zu vermeiden, erden Sie sich mittels eines Erdungsarmbandes oder durch regelmäßiges Berühren einer nicht lackierten Metallfläche.**
- VORSICHT: **Reparaturen am Computer dürfen nur von einem zertifizierten Servicetechniker ausgeführt werden. Schäden durch nicht von Dell™<br>genehmigte Wartungsversuche werden nicht durch die Garantie abgedeckt.**

**VORSICHT: Um Schäden an der Systemplatine zu vermeiden, entfernen Sie den Hauptakku (siehe [Entfernen des Akkus](file:///C:/data/systems/ins10v/ge/sm/removeba.htm#wp1185372)), bevor Sie Arbeiten im Inneren des Computers ausführen.** 

### <span id="page-29-1"></span>**Entfernen der Handballenstütze**

- 1. Befolgen Sie die Anweisungen unter [Vorbereitung](file:///C:/data/systems/ins10v/ge/sm/before.htm#wp1438061).
- 2. Entfernen Sie den Akku (siehe [Entfernen des Akkus\)](file:///C:/data/systems/ins10v/ge/sm/removeba.htm#wp1185372).
- 3. Entfernen Sie die Tastatur (siehe [Entfernen der Tastatur\)](file:///C:/data/systems/ins10v/ge/sm/keyboard.htm#wp1188497).
- 4. Lösen Sie die Kabelsicherungen des Touchpads und trennen Sie das Touchpadkabel vom Systemplatinenanschluss.

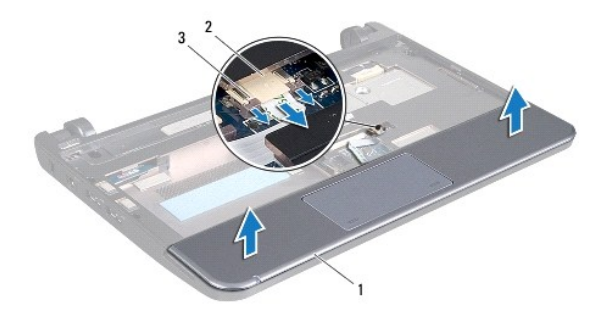

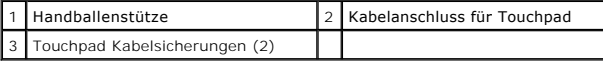

**VORSICHT: Trennen Sie die Handballenstütze vorsichtig vom Computersockel, um Beschädigungen an der Handballenstütze zu verhindern.** 

- 5. Starten Sie entweder rechts oder links von der Handballenstütze und trennen Sie die Handballenstütze mit Ihren Fingern von der Halterung der Handballenstütze.
- 6. Ziehen Sie das Touchpad-Kabel vorsichtig aus dem Kabelschlitz und heben Sie die Handballenstütze aus der Halterung der Handballenstütze heraus.

### <span id="page-29-2"></span>**Einbauen der Handballenstütze**

- 1. Führen Sie das Touchpadkabel durch den Kabelschlitz.
- 2. Richten Sie die Handballenstütze an der Halterung der Handballenstütze aus und lassen Sie die Handballenstütze wieder sanft einrasten.
- 3. Schieben Sie das Touchpadkabel in den Anschluss auf der Systemplatine und drücken Sie auf dem Systemplatinenanschluss die Sicherungen für das Touchpadkabel herunter.
- 4. Bauen Sie die Tastatur wieder ein (siehe [Einbauen der Tastatur](file:///C:/data/systems/ins10v/ge/sm/keyboard.htm#wp1188162)).
- 5. Bauen Sie den Akku wieder ein (siehe [Einbauen des Akkus](file:///C:/data/systems/ins10v/ge/sm/removeba.htm#wp1185330)).

# <span id="page-31-0"></span> **Halterung der Handballenstütze**

**Dell™ Inspiron™ 1011 Service-Handbuch** 

- [Entfernen der Halterung der Handballenstütze](#page-31-1)
- [Einbauen der Halterung der Handballenstütze](#page-32-1)
- $\triangle$ WARNUNG: Bevor Sie Arbeiten im Inneren des Computers ausführen, lesen Sie zunächst die im Lieferumfang des Computers enthaltenen<br>Sicherheitshinweise. Um zusätzliche Informationen zur bestmöglichen Einhaltung der Sicherheit **dazugehörige Homepage unter www.dell.com/regulatory\_compliance an.**
- **VORSICHT: Um elektrostatische Entladungen zu vermeiden, erden Sie sich mittels eines Erdungsarmbandes oder durch regelmäßiges Berühren einer nicht lackierten Metallfläche.**
- VORSICHT: **Reparaturen am Computer dürfen nur von einem zertifizierten Servicetechniker ausgeführt werden. Schäden durch nicht von Dell™<br>genehmigte Wartungsversuche werden nicht durch die Garantie abgedeckt.**

**VORSICHT: Um Schäden an der Systemplatine zu vermeiden, entfernen Sie den Hauptakku (siehe [Entfernen des Akkus](file:///C:/data/systems/ins10v/ge/sm/removeba.htm#wp1185372)), bevor Sie Arbeiten im Inneren des Computers ausführen.** 

# <span id="page-31-1"></span>**Entfernen der Halterung der Handballenstütze**

- 1. Befolgen Sie die Anweisungen unter [Vorbereitung](file:///C:/data/systems/ins10v/ge/sm/before.htm#wp1438061).
- 2. Entfernen Sie den Akku (siehe [Entfernen des Akkus\)](file:///C:/data/systems/ins10v/ge/sm/removeba.htm#wp1185372).
- 3. Entfernen Sie die Tastatur (siehe [Entfernen der Tastatur\)](file:///C:/data/systems/ins10v/ge/sm/keyboard.htm#wp1188497).
- 4. Entfernen Sie die Handballenstütze (siehe [Entfernen der Handballenstütze](file:///C:/data/systems/ins10v/ge/sm/palmrest.htm#wp1051070)).
- 5. Entfernen Sie die Festplatte (siehe [Entfernen des Festplattenlaufwerks](file:///C:/data/systems/ins10v/ge/sm/hdd.htm#wp1184863)).
- 6. Entfernen Sie die fünf Schrauben, mit denen die Halterung der Handballenstütze am Computersockel befestigt ist.

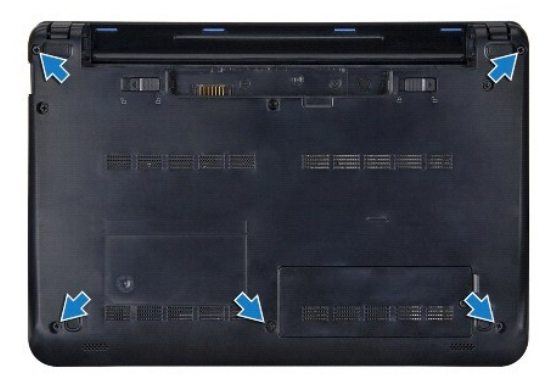

- 7. Drehen Sie den Computer herum und öffnen Sie den Bildschirm.
- 8. Entfernen Sie die vier Schrauben zur Befestigung der Handballenstütze.

<span id="page-32-0"></span>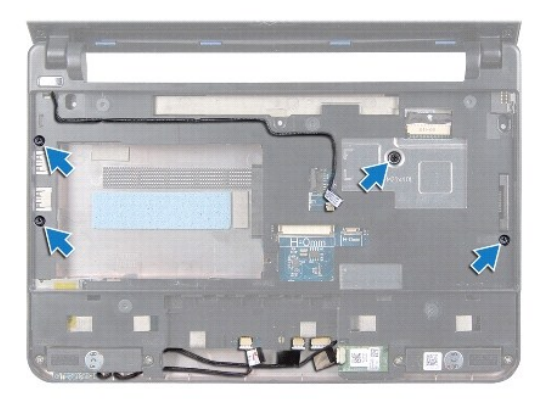

9. Trennen Sie das Stromkabel, Bluetoothkartenkabel, Kabel für die Akkustatusanzeige, und das Lautsprecherkabel von ihren jeweiligen Anschlüssen auf der Systemplatine.

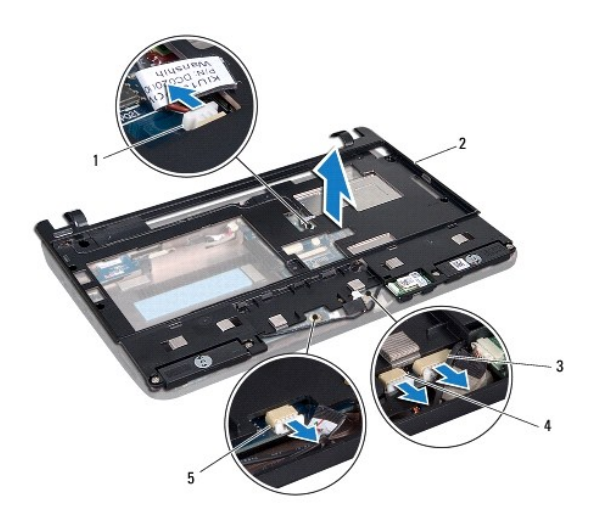

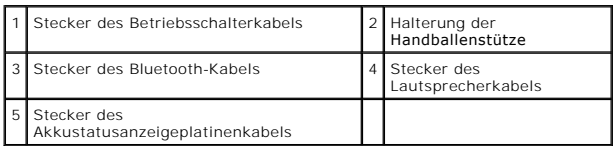

10. Heben Sie die Halterung der Handballenstütze vorsichtig entlang der hinteren Kante nahe den Scharnierblechen nach oben, um sie vom Computer zu entfernen.

# <span id="page-32-1"></span>**Einbauen der Halterung der Handballenstütze**

- 1. Platzieren Sie die Halterung der Handballenstütze auf dem Computersockel und rasten Sie sie ein.
- 2. Befestigen Sie wieder die vier Schrauben zum Sichern der Handballenstütze.
- 3. Verbinden Sie das Stromkabel, Bluetoothkartenkabel, Kabel für die Akkustatusanzeige, und das Lautsprecherkabel mit den jeweiligen Anschlüssen auf der Systemplatine.
- 4. Bauen Sie die Festplatte wieder ein (siehe [Einbauen das Festplattenlaufwerks\)](file:///C:/data/systems/ins10v/ge/sm/hdd.htm#wp1185130).
- 5. Bauen Sie die Handballenstütze wieder ein (siehe [Einbauen der Handballenstütze](file:///C:/data/systems/ins10v/ge/sm/palmrest.htm#wp1051265)).
- 6. Bauen Sie die Tastatur wieder ein (siehe [Einbauen der Tastatur](file:///C:/data/systems/ins10v/ge/sm/keyboard.htm#wp1188162)).
- 7. Befestigen Sie wieder die fünf Schrauben, mit denen die Halterung der Handballenstütze am Computersockel gesichert ist.
- 8. Bauen Sie den Akku wieder ein (siehe [Einbauen des Akkus](file:///C:/data/systems/ins10v/ge/sm/removeba.htm#wp1185330)).

#### <span id="page-34-0"></span> **Betriebsschalterplatine Dell™ Inspiron™ 1011 Service-Handbuch**

- 
- **[Entfernen der Betriebsschalterplatine](#page-34-1) [Einbauen der Betriebsschalterplatine](#page-34-2)**
- $\triangle$ WARNUNG: Bevor Sie Arbeiten im Inneren des Computers ausführen, lesen Sie zunächst die im Lieferumfang des Computers enthaltenen<br>Sicherheitshinweise. Um zusätzliche Informationen zur bestmöglichen Einhaltung der Sicherheit **dazugehörige Homepage unter www.dell.com/regulatory\_compliance an.**
- **VORSICHT: Um elektrostatische Entladungen zu vermeiden, erden Sie sich mittels eines Erdungsarmbandes oder durch regelmäßiges Berühren einer nicht lackierten Metallfläche.**
- **VORSICHT: Reparaturen am Computer dürfen nur von einem zertifizierten Servicetechniker ausgeführt werden. Schäden durch nicht von Dell™ genehmigte Wartungsversuche werden nicht durch die Garantie abgedeckt.**

**VORSICHT: Um Schäden an der Systemplatine zu vermeiden, entfernen Sie den Hauptakku (siehe [Entfernen des Akkus](file:///C:/data/systems/ins10v/ge/sm/removeba.htm#wp1185372)), bevor Sie Arbeiten im Inneren des Computers ausführen.** 

### <span id="page-34-1"></span>**Entfernen der Betriebsschalterplatine**

- 1. Befolgen Sie die Anweisungen unter [Vorbereitung](file:///C:/data/systems/ins10v/ge/sm/before.htm#wp1438061).
- 2. Entfernen Sie den Akku (siehe [Entfernen des Akkus\)](file:///C:/data/systems/ins10v/ge/sm/removeba.htm#wp1185372).
- 3. Entfernen Sie die Tastatur (siehe [Entfernen der Tastatur\)](file:///C:/data/systems/ins10v/ge/sm/keyboard.htm#wp1188497).
- 4. Entfernen Sie die Handballenstütze (siehe [Entfernen der Handballenstütze](file:///C:/data/systems/ins10v/ge/sm/palmrest.htm#wp1051070)).
- 5. Entfernen Sie die Festplatte (siehe [Entfernen des Festplattenlaufwerks](file:///C:/data/systems/ins10v/ge/sm/hdd.htm#wp1184863)).
- 6. Entfernen Sie die Halterung der Handballenstütze (siehe [Entfernen der Halterung der Handballenstütze](file:///C:/data/systems/ins10v/ge/sm/plmrstbr.htm#wp1129935)).
- 7. Drehen Sie die Halterung der Handballenstütze und entfernen Sie die Schraube, mit der die Betriebsschalterplatine an der Halterung der Handballenstütze befestigt ist.
- 8. Entfernen Sie das Betriebsschalterkabel aus seiner Kabelführung.

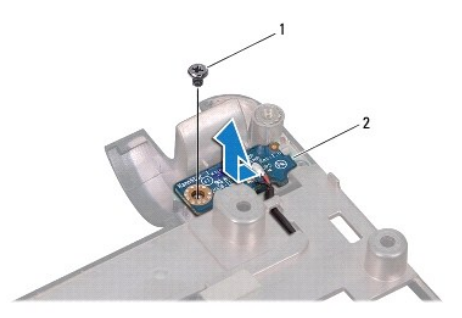

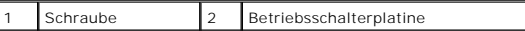

9. Schieben Sie die Betriebsschalterplatine aus der Halterung der Handballenstütze.

### <span id="page-34-2"></span>**Einbauen der Betriebsschalterplatine**

- 1. Schieben Sie die Betriebsschalterplatine in die dafür vorgesehene Position auf der Halterung der Handballenstütze.
- 2. Bringen Sie die Schraube wieder an, mit der die Betriebsschalterplatine an der Halterung der Handballenstütze befestigt wird.
- 3. Führen Sie das Betriebsschalterkabel durch seine Kabelführung.
- 4. Bauen Sie die Halterung der Handballenstütze wieder ein (siehe [Einbauen der Halterung der Handballenstütze](file:///C:/data/systems/ins10v/ge/sm/plmrstbr.htm#wp1128885)).
- 5. Bauen Sie die Festplatte wieder ein (siehe [Einbauen des Festplattenlaufwerks\)](file:///C:/data/systems/ins10v/ge/sm/hdd.htm#wp1185130).
- 6. Bauen Sie die Handballenstütze wieder ein (siehe [Einbauen der Handballenstütze](file:///C:/data/systems/ins10v/ge/sm/palmrest.htm#wp1051265)).
- 7. Bauen Sie die Tastatur wieder ein (siehe [Einbauen der Tastatur](file:///C:/data/systems/ins10v/ge/sm/keyboard.htm#wp1188162)).
- 8. Bauen Sie den Akku wieder ein (siehe [Einbauen des Akkus](file:///C:/data/systems/ins10v/ge/sm/removeba.htm#wp1185330)).

#### <span id="page-36-0"></span> **Akku**

**Dell™ Inspiron™ 1011 Service-Handbuch** 

- **O** [Entfernen des Akkus](#page-36-1)
- [Einbauen des Akkus](#page-36-2)
- WARNUNG: Bevor Sie Arbeiten im Inneren des Computers ausführen, lesen Sie zunächst die im Lieferumfang des Computers enthaltenen<br>Sicherheitshinweise. Um zusätzliche Informationen zur bestmöglichen Einhaltung der Sicherheit **dazugehörige Homepage unter www.dell.com/regulatory\_compliance an.**
- **VORSICHT: Um elektrostatische Entladungen zu vermeiden, erden Sie sich mittels eines Erdungsarmbandes oder durch regelmäßiges Berühren einer nicht lackierten Metallfläche.**
- VORSICHT: **Reparaturen am Computer dürfen nur von einem zertifizierten Servicetechniker ausgeführt werden. Schäden durch nicht von Dell™<br>genehmigte Wartungsversuche werden nicht durch die Garantie abgedeckt.**

# <span id="page-36-1"></span>**Entfernen des Akkus**

1. Fahren Sie den Computer herunter und drehen Sie ihn mit der Unterseite nach oben.

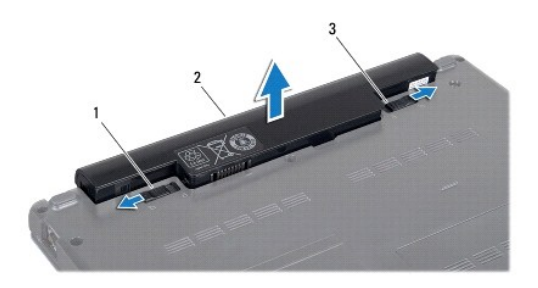

#### 1 Akkufreigabevorrichtung 2 Akku 3 Akkuverriegelungstaste

- 2. Schieben Sie die Akkuverriegelungstaste und Akkufreigabevorrichtung auf die Position zum Entriegeln.
- 3. Ziehen Sie den Akku nach oben und aus dem Akkufach heraus.

# <span id="page-36-2"></span>**Einbauen des Akkus**

- VORSICHT: Verwenden Sie ausschließlich Akkus für genau diesen Dell-Computer, um Beschädigungen des Computers zu vermeiden. Verwenden<br>Sie keine Akkus, die für andere Dell-Computer bestimmt sind.
- 1. Schieben Sie den Akku in das Akkufach hinein, bis er einrastet.
- 2. Schieben Sie die Akkuverriegelungstaste in die Position zum Verriegeln.

#### <span id="page-37-0"></span> **Lautsprecher**

**Dell™ Inspiron™ 1011 Service-Handbuch** 

- **[Entfernen des Lautsprechers](#page-37-1)**
- **Einbauen des Lautsprecher**
- WARNUNG: Bevor Sie Arbeiten im Inneren des Computers ausführen, lesen Sie zunächst die im Lieferumfang des Computers enthaltenen<br>Sicherheitshinweise. Um zusätzliche Informationen zur bestmöglichen Einhaltung der Sicherheit **dazugehörige Homepage unter www.dell.com/regulatory\_compliance an.**
- **VORSICHT: Um elektrostatische Entladungen zu vermeiden, erden Sie sich mittels eines Erdungsarmbandes oder durch regelmäßiges Berühren einer nicht lackierten Metallfläche.**
- VORSICHT: **Reparaturen am Computer dürfen nur von einem zertifizierten Servicetechniker ausgeführt werden. Schäden durch nicht von Dell™<br>genehmigte Wartungsversuche werden nicht durch die Garantie abgedeckt.**

**VORSICHT: Um Schäden an der Systemplatine zu vermeiden, entfernen Sie den Hauptakku (siehe [Entfernen des Akkus](file:///C:/data/systems/ins10v/ge/sm/removeba.htm#wp1185372)), bevor Sie Arbeiten im Inneren des Computers ausführen.** 

### <span id="page-37-1"></span>**Entfernen des Lautsprechers**

- 1. Befolgen Sie die Anweisungen unter [Vorbereitung](file:///C:/data/systems/ins10v/ge/sm/before.htm#wp1438061).
- 2. Entfernen Sie den Akku (siehe [Entfernen des Akkus\)](file:///C:/data/systems/ins10v/ge/sm/removeba.htm#wp1185372).
- 3. Entfernen Sie die Tastatur (siehe [Entfernen der Tastatur\)](file:///C:/data/systems/ins10v/ge/sm/keyboard.htm#wp1188497).
- 4. Entfernen Sie die Handballenstütze (siehe [Entfernen der Handballenstütze](file:///C:/data/systems/ins10v/ge/sm/palmrest.htm#wp1051070)).
- 5. Entfernen Sie die Festplatte (siehe [Entfernen des Festplattenlaufwerks](file:///C:/data/systems/ins10v/ge/sm/hdd.htm#wp1184863)).
- 6. Entfernen Sie die Halterung der Handballenstütze (siehe [Entfernen der Halterung der Handballenstütze](file:///C:/data/systems/ins10v/ge/sm/plmrstbr.htm#wp1129935)).
- 7. Entfernen Sie die vier Schrauben (zwei auf jeder Seite), mit denen die Lautsprecher an der Halterung der Handballenstütze befestigt werden.
- 8. Heben Sie die Lautsprecher aus der Halterung der Handballenstütze.

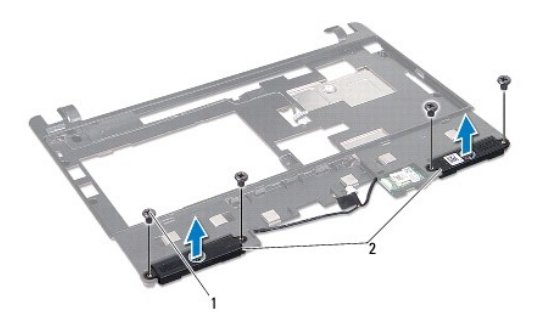

Schrauben (4) 2 Lautsprecher

# <span id="page-37-2"></span>**Einbauen des Lautsprechers**

1. Platzieren Sie die Lautsprecher in der Halterung der Handballenstütze und befestigen Sie die vier Schrauben (zwei auf jeder Seite) wieder, mit denen<br>die Lautsprecher an der Halterung der Handballenstütze gesichert werde

2. Bauen Sie die Halterung der Handballenstütze wieder ein (siehe [Einbauen der Halterung der Handballenstütze](file:///C:/data/systems/ins10v/ge/sm/plmrstbr.htm#wp1128885)).

3. Bauen Sie die Festplatte wieder ein (siehe [Einbauen des Festplattenlaufwerks\)](file:///C:/data/systems/ins10v/ge/sm/hdd.htm#wp1185130).

- 4. Bauen Sie die Handballenstütze wieder ein (siehe [Einbauen der Handballenstütze](file:///C:/data/systems/ins10v/ge/sm/palmrest.htm#wp1051265)).
- 5. Bauen Sie die Tastatur wieder ein (siehe [Einbauen der Tastatur](file:///C:/data/systems/ins10v/ge/sm/keyboard.htm#wp1188162)).
- 6. Bauen Sie den Akku wieder ein (siehe [Einbauen des Akkus](file:///C:/data/systems/ins10v/ge/sm/removeba.htm#wp1185330)).

s

# <span id="page-39-0"></span> **Systemplatine**

**Dell™ Inspiron™ 1011 Service-Handbuch** 

- $\bullet$  [Entfernen der Systemplatine](#page-39-1)
- **[Einbauen der Systemplatine](#page-40-1)**
- [Eingabe der Service Tag-Nummer im BIOS](#page-40-2)
- WARNUNG: Bevor Sie Arbeiten im Inneren des Computers ausführen, lesen Sie zunächst die im Lieferumfang des Computers enthaltenen<br>Sicherheitshinweise. Um zusätzliche Informationen zur bestmöglichen Einhaltung der Sicherheit
- **VORSICHT: Um elektrostatische Entladungen zu vermeiden, erden Sie sich mittels eines Erdungsarmbandes oder durch regelmäßiges Berühren einer nicht lackierten Metallfläche.**
- VORSICHT: **Reparaturen am Computer dürfen nur von einem zertifizierten Servicetechniker ausgeführt werden. Schäden durch nicht von Dell™<br>genehmigte Wartungsversuche werden nicht durch die Garantie abgedeckt.**
- **VORSICHT: Um Schäden an der Systemplatine zu vermeiden, entfernen Sie den Hauptakku (siehe [Entfernen des Akkus](file:///C:/data/systems/ins10v/ge/sm/removeba.htm#wp1185372)), bevor Sie Arbeiten im Inneren des Computers ausführen.**

# <span id="page-39-1"></span>**Entfernen der Systemplatine**

- 1. Befolgen Sie die Anweisungen unter [Vorbereitung](file:///C:/data/systems/ins10v/ge/sm/before.htm#wp1438061).
- 2. Entfernen Sie den Akku (siehe [Entfernen des Akkus\)](file:///C:/data/systems/ins10v/ge/sm/removeba.htm#wp1185372).
- 3. Entfernen Sie die Mini-Card (siehe [Entfernen der Mini-Card](file:///C:/data/systems/ins10v/ge/sm/minicard.htm#wp1181641)).
- 4. Entfernen Sie die Tastatur (siehe [Entfernen der Tastatur\)](file:///C:/data/systems/ins10v/ge/sm/keyboard.htm#wp1188497).
- 5. Entfernen Sie die Handballenstütze (siehe [Entfernen der Handballenstütze](file:///C:/data/systems/ins10v/ge/sm/palmrest.htm#wp1051070)).
- 6. Entfernen Sie die Festplatte (siehe [Entfernen des Festplattenlaufwerks](file:///C:/data/systems/ins10v/ge/sm/hdd.htm#wp1184863)).
- 7. Entfernen Sie die Halterung der Handballenstütze (siehe [Entfernen der Halterung der Handballenstütze](file:///C:/data/systems/ins10v/ge/sm/plmrstbr.htm#wp1129935)).
- 8. Trennen Sie das Kabel von USB- und SIM-Kartenplatine, das Netzadapteranschlusskabel und Bildschirmkabel von deren jeweiligen Anschlüssen auf der Systemplatine.
- 9. Entfernen Sie die zwei Schrauben, mit denen die Systemplatine am Computersockel befestigt ist.

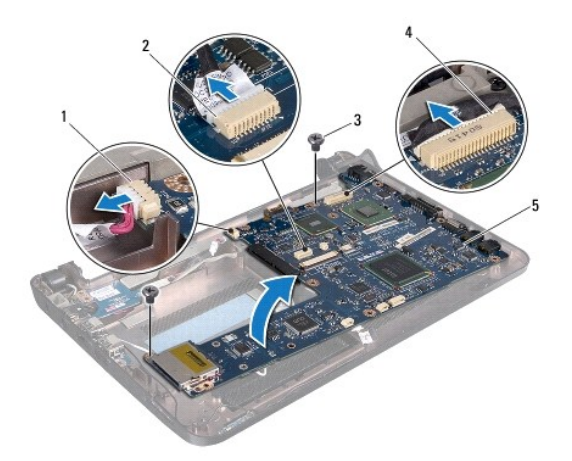

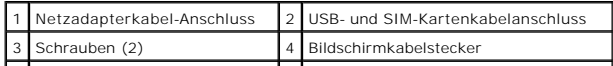

#### <span id="page-40-0"></span>5 Systemplatine

- 10. Heben Sie die Systemplatine an und drehen Sie sie herum.
- 11. Entfernen Sie das Speichermodul (siehe [Entfernen des Speichermoduls](file:///C:/data/systems/ins10v/ge/sm/memory.htm#wp1183334)).
- 12. Entfernen Sie die Knopfzellenbatterie (siehe [Entfernen der Knopfzellenbatterie\)](file:///C:/data/systems/ins10v/ge/sm/coinbatt.htm#wp1187814).

## <span id="page-40-1"></span>**Einbauen der Systemplatine**

- 1. Bauen Sie die Knopfzellenbatterie ein (siehe [Einbauen der Knopfzellenbatterie\)](file:///C:/data/systems/ins10v/ge/sm/coinbatt.htm#wp1184175).
- 2. Bauen Sie die Speichermodule ein (siehe [Einbauen des Speichermoduls](file:///C:/data/systems/ins10v/ge/sm/memory.htm#wp1181089)).
- 3. Drehen Sie die Systemplatine um.
- 4. Befestigen Sie die zwei Schrauben wieder, mit denen die Systemplatine am Computersockel gesichert wird.
- 5. Schließen Sie das Kabel von USB- und SIM-Kartenplatine, das Netzadapteranschlusskabel und Bildschirmkabel an deren jeweilige Anschlüsse auf der Systemplatine an.
- 6. Bauen Sie die Halterung der Handballenstütze wieder ein (siehe [Einbauen der Halterung der Handballenstütze](file:///C:/data/systems/ins10v/ge/sm/plmrstbr.htm#wp1128885)).
- 7. Bauen Sie die Festplatte wieder ein (siehe [Einbauen des Festplattenlaufwerks\)](file:///C:/data/systems/ins10v/ge/sm/hdd.htm#wp1185130).
- 8. Bauen Sie die Handballenstütze wieder ein (siehe [Einbauen der Handballenstütze](file:///C:/data/systems/ins10v/ge/sm/palmrest.htm#wp1051265)).
- 9. Bauen Sie die Tastatur wieder ein (siehe [Einbauen der Tastatur](file:///C:/data/systems/ins10v/ge/sm/keyboard.htm#wp1188162)).
- 10. Bauen Sie die Mini-Card wieder ein (siehe [Einbauen der Mini-Card\)](file:///C:/data/systems/ins10v/ge/sm/minicard.htm#wp1181718).
- 11. Bauen Sie den Akku wieder ein (siehe [Einbauen des Akkus](file:///C:/data/systems/ins10v/ge/sm/removeba.htm#wp1185330)).

VORSICHT: Befestigen Sie vor dem Einschalten des Computers wieder alle Schrauben und stellen Sie sicher, dass keine verloren gegangenen<br><mark>Schrauben im Inneren des Computers zurückbleiben. Andernfalls kann der Computer besch</mark>

12. Schalten Sie den Computer ein.

**ANMERKUNG:** Nachdem Sie die Systemplatine wieder eingesetzt haben, geben Sie die Service-Tag-Nummer des Computers in das BIOS der Austausch-Systemplatine ein.

13. Geben Sie die Service-Tag-Nummer ein (siehe [Eingabe der Service Tag-](#page-40-2) Nummer im BIOS).

# <span id="page-40-2"></span>**Eingabe der Service Tag-Nummer im BIOS**

- 1. Vergewissern Sie sich, dass der Netzadapter angeschlossen und der Hauptakku ordnungsgemäß installiert sind.
- 2. Schalten Sie den Computer ein.
- 3. Drücken Sie während des POST-Vorgangs die Taste <F2>, um das System-Setup-Programm aufzurufen.
- 4. Navigieren Sie zur Sicherheits-Registerkarte und geben Sie die Service-Tag-Nummer in das Feld **Set Service Tag** ein.

#### <span id="page-41-0"></span> **USB- und SIM-Kartenplatine Dell™ Inspiron™ 1011 Service-Handbuch**

- **Entfernen der USB- [und SIM-Kartenplatine](#page-41-1)**
- **Einbauen der USB- [und SIM-Kartenplatine](#page-41-2)n**
- WARNUNG: Bevor Sie Arbeiten im Inneren des Computers ausführen, lesen Sie zunächst die im Lieferumfang des Computers enthaltenen<br>Sicherheitshinweise. Um zusätzliche Informationen zur bestmöglichen Einhaltung der Sicherheit **dazugehörige Homepage unter www.dell.com/regulatory\_compliance an.**
- **VORSICHT: Um elektrostatische Entladungen zu vermeiden, erden Sie sich mittels eines Erdungsarmbandes oder durch regelmäßiges Berühren einer nicht lackierten Metallfläche.**
- VORSICHT: **Reparaturen am Computer dürfen nur von einem zertifizierten Servicetechniker ausgeführt werden. Schäden durch nicht von Dell™<br>genehmigte Wartungsversuche werden nicht durch die Garantie abgedeckt.**

**VORSICHT: Um Schäden an der Systemplatine zu vermeiden, entfernen Sie den Hauptakku (siehe [Entfernen des Akkus](file:///C:/data/systems/ins10v/ge/sm/removeba.htm#wp1185372)), bevor Sie Arbeiten im Inneren des Computers ausführen.** 

### <span id="page-41-1"></span>**Entfernen der USB- und SIM-Kartenplatine**

- 1. Befolgen Sie die Anweisungen unter [Vorbereitung](file:///C:/data/systems/ins10v/ge/sm/before.htm#wp1438061).
- 2. Entfernen Sie den Akku (siehe [Entfernen des Akkus\)](file:///C:/data/systems/ins10v/ge/sm/removeba.htm#wp1185372).
- 3. Entfernen Sie die Tastatur (siehe [Entfernen der Tastatur\)](file:///C:/data/systems/ins10v/ge/sm/keyboard.htm#wp1188497).
- 4. Entfernen Sie die Handballenstütze (siehe [Entfernen der Handballenstütze](file:///C:/data/systems/ins10v/ge/sm/palmrest.htm#wp1051070)).
- 5. Entfernen Sie die Festplatte (siehe [Entfernen des Festplattenlaufwerks](file:///C:/data/systems/ins10v/ge/sm/hdd.htm#wp1184863)).
- 6. Entfernen Sie die Halterung der Handballenstütze (siehe [Entfernen der Halterung der Handballenstütze](file:///C:/data/systems/ins10v/ge/sm/plmrstbr.htm#wp1129935)).
- 7. Trennen Sie das Kabel der USB- und SIM-Kartenplatine vom Systemplatinenanschluss.
- 8. Entfernen Sie die Schraube, mit der die USB- und SIM-Kartenplatine am Computersockel befestigt ist.
- 9. Heben Sie die USB- und SIM-Kartenplatine aus dem Computersockel heraus.

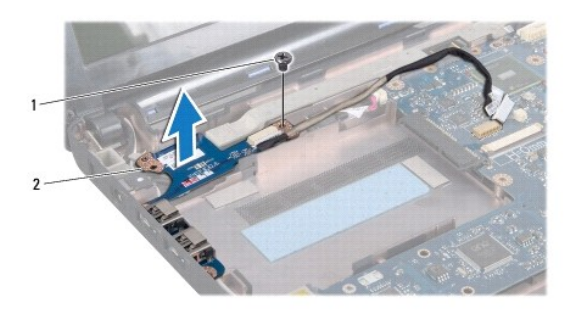

Schraube  $\begin{vmatrix} 2 & \text{USB-} \text{und SIM-Kartenplatine} \end{vmatrix}$ 

# <span id="page-41-2"></span>**Einbauen der USB- und SIM-Kartenplatine**

1. Richten Sie die Bohrungen der USB- und SIM-Kartenplatine an den hervorstehenden Stiften des Computersockels aus.

2. Bringen Sie die Schraube wieder an, mit der die USB- und SIM- Kartenplatine am Computersockel befestigt wird.

- 3. Verbinden Sie das Kabel der USB- und SIM-Kartenplatine mit dem Systemplatinenanschluss.
- 4. Bauen Sie die Halterung der Handballenstütze wieder ein (siehe [Einbauen der Halterung der Handballenstütze](file:///C:/data/systems/ins10v/ge/sm/plmrstbr.htm#wp1128885)).
- 5. Bauen Sie die Festplatte wieder ein (siehe [Einbauen des Festplattenlaufwerks\)](file:///C:/data/systems/ins10v/ge/sm/hdd.htm#wp1185130).
- 6. Bauen Sie die Handballenstütze wieder ein (siehe [Einbauen der Handballenstütze](file:///C:/data/systems/ins10v/ge/sm/palmrest.htm#wp1051265)).
- 7. Bauen Sie die Tastatur wieder ein (siehe [Einbauen der Tastatur](file:///C:/data/systems/ins10v/ge/sm/keyboard.htm#wp1188162)).
- 8. Bauen Sie den Akku wieder ein (siehe [Einbauen des Akkus](file:///C:/data/systems/ins10v/ge/sm/removeba.htm#wp1185330)).